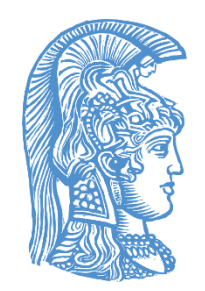

### **ΕΘΝΙΚΟ ΚΑΙ ΚΑΠΟΔΙΣΤΡΙΑΚΟ ΠΑΝΕΠΙΣΤΗΜΙΟ ΑΘΗΝΩΝ** ΣΧΟΛΗ ΘΕΤΙΚΩΝ ΕΠΙΣΤΗΜΩΝ ΤΜΗΜΑ ΓΕΩΛΟΓΙΑΣ ΚΑΙ ΓΕΩΠΕΡΙΒΑΛΛΟΝΤΟΣ ΤΟΜΕΑΣ ΔΥΝΑΜΙΚΗΣ, ΤΕΚΤΟΝΙΚΗΣ ΚΑΙ ΕΦΑΡΜΟΣΜΕΝΗΣ ΓΕΩΛΟΓΙΑΣ

## **ΠΤΥΧΙΑΚΗ ΕΡΓΑΣΙΑ:**

# **ΨΗΦΙΑΚΗ ΧΑΡΤΟΓΡΑΦΗΣΗ ΓΕΩΛΟΓΙΚΟΥ ΧΑΡΤΗ ΤΟΥ ΤΟΠΟΓΡΑΦΙΚΟΥ ΦΥΛΛΟΥ «ΜΟΧΟΣ»**

## **ΑΓΓΕΛΟΣ Π. ΑΝΑΓΝΩΣΤΟΠΟΥΛΟΣ 1114201600007**

**Επιβλέπων: Αν. Καθηγητής Χαράλαμπος Κράνης**

**Αθήνα, 2022**

## **ΠΕΡΙΕΧΟΜΕΝΑ**

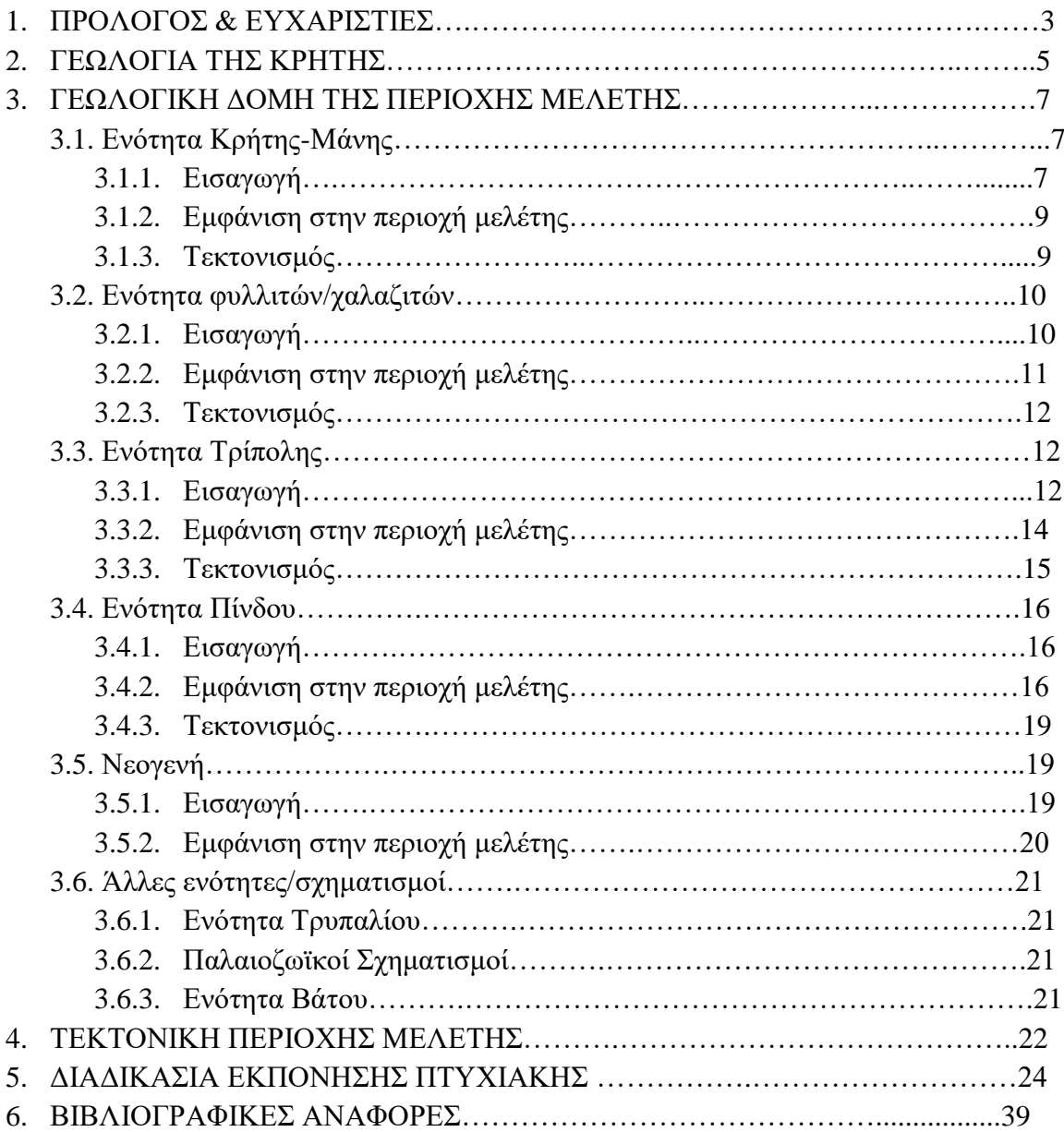

### **1. ΠΡΟΛΟΓΟΣ & ΕΥΧΑΡΙΣΤΙΕΣ**

Η συγκεκριμένη πτυχιακή εργασία έχει ως θέμα την ψηφιακή χαρτογράφηση του γεωλογικού χάρτη του τοπογραφικού φύλλου «ΜΟΧΟΣ». Κατά τη διαδικασία αυτή ψηφιοποιήθηκαν τα όρια των γεωλογικών σχηματισμών του χάρτη και αποτυπώθηκαν οι στρωματογραφικές και οι τεκτονικές επαφές που υπάρχουν σε αυτόν. Η παραπάνω διαδικασία έγινε στον ηλεκτρονικό υπολογιστή, σε περιβάλλον Windows 10, με τη βοήθεια του λογισμικού **"ArcMap 10.8.1"** της ESRI.

Ο γεωλογικός χάρτης της περιοχής μελέτης, που φαίνεται στην εικόνα 1, αλλά και το σύγγραμμα από το οποίο προέρχονται οι πληροφορίες σχετικά με την περιοχή και τη χαρτογράφηση της είναι η διδακτορική διατριβή του Απόστολου Αλεξόπουλου, Ομότιμου Καθηγητή Τεκτονικής και Υδρογεωλογίας στο Εθνικό & Καποδιστριακό Πανεπιστήμιο Αθηνών.

Η περιοχή που περιλαμβάνει το τοπογραφικό φύλλο «Μοχός» βρίσκεται στην κεντροανατολική Κρήτη, και πιο συγκεκριμένα μεταξύ Ηρακλείου και Αγίου Νικολάου. Έχει πάρει το όνομα από το ορεινό χωριό Μοχός, που βρίσκεται νοτιοδυτικά των Μαλίων.

Στη συνέχεια, οφείλω να ευχαριστήσω κατ' αρχάς, τον Αν. Καθηγητή Χαράλαμπο Κράνη για την εμπιστοσύνη που μου επέδειξε αναθέτοντάς μου αυτή την διπλωματική εργασία, αλλά και για το υλικό, καθώς και τη διαρκή βοήθεια που μου παρείχε κατά τη διεκπεραίωση αυτής.

Ευχαριστώ τον Ομότιμο Καθηγητή Απόστολο Αλεξόπουλο για την πολύτιμη συμβολή του. Χωρίς τα συγγράμματα, τα αρχεία του και τις γνώσεις του σχετικά με την περιοχή μελέτης, δε θα μπορούσε να ολοκληρωθεί η πτυχιακή εργασία μου.

Ακόμα, θα ήθελα να ευχαριστήσω τους συμφοιτητές και φίλους μου, Αντώνη Κοντορόζη, Βασίλη Ατέση, Δημήτρη Λιανόπουλο και Δημήτρη Μουτζούρη. Η παρουσία τους έκανε πολύ πιο ευχάριστα τα φοιτητικά μου χρόνια, ενώ με τις συμβουλές και την υποστήριξή τους καθ' όλη τη διάρκεια της φοίτησής μου στη σχολή, έφτασα ευκολότερα στο πτυχίο.

Τέλος, αναγκαίο θεωρώ να ευχαριστήσω τους γονείς μου και την αδερφή μου Μυρτώ, που μέσα από τις θυσίες τους και τη βοήθειά τους κατάφερα να σπουδάσω και να φτάσω ως εδώ…

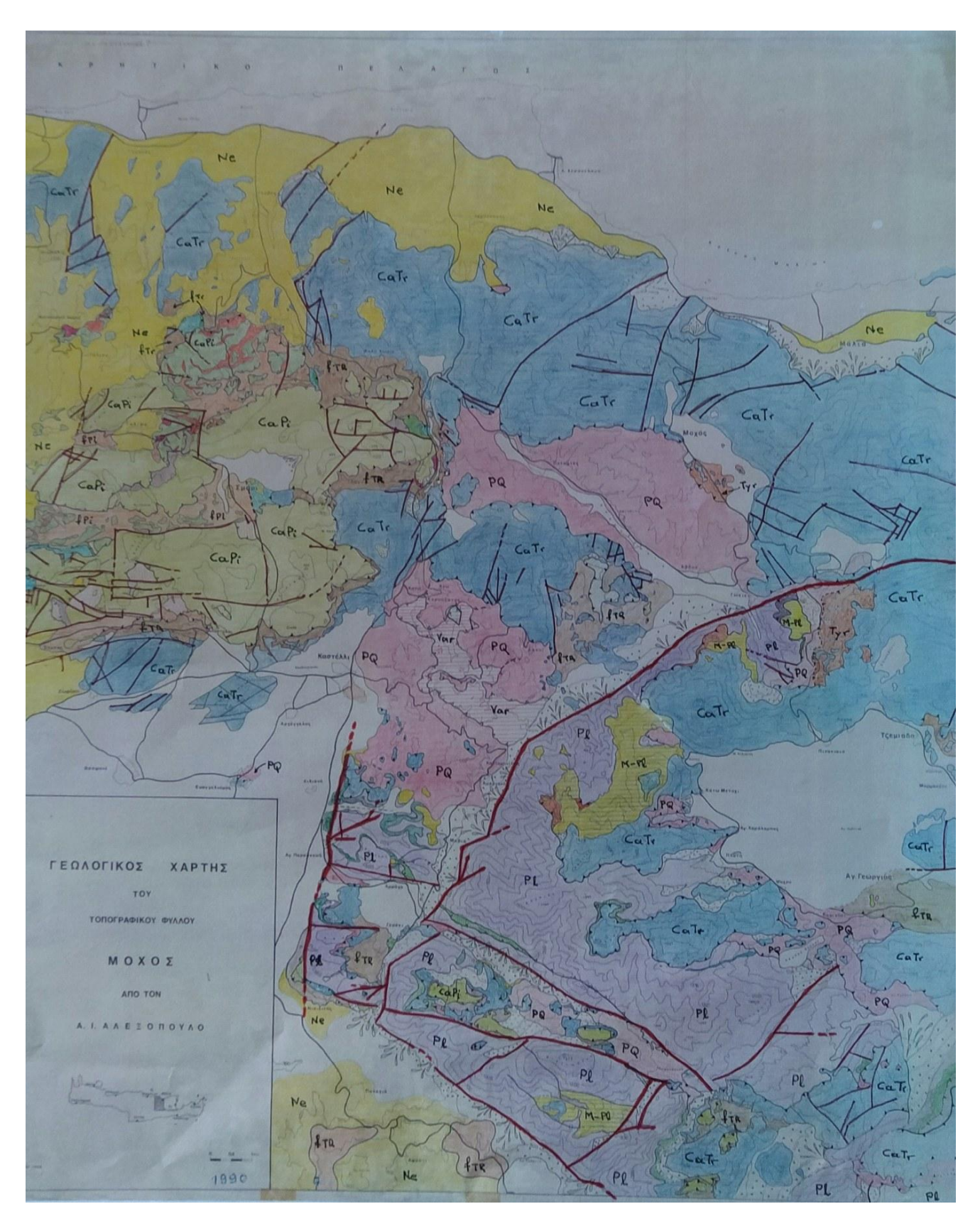

Εικ. 1: Γεωλογικός χάρτης του τοπογραφικού φύλλου «Μοχός». (Αλεξόπουλος, 1992).

### **2. ΓΕΩΛΟΓΙΑ ΤΗΣ ΚΡΗΤΗΣ**

Η Κρήτη περιλαμβάνει σχηματισμούς των εσωτερικών ελληνίδων και θεωρείται συνέχεια της γεωτεκτονικής δομής της Πελοποννήσου. Γενικώς, μπορούμε να θεωρήσουμε ότι οι γεωτεκτονικές ενότητες που εντοπίζονται στην Κρήτη, όπως φαίνεται και στην εικ. 2.1, υπάγονται σε δύο κατηγορίες: τα κατώτερα καλύμματα και τα ανώτερα καλύμματα.

Στα κατώτερα καλύμματα ανήκουν γεωτεκτονικές ενότητες που είναι κατά κύριο λόγο μεταμορφωμένες. Η κατώτερη από αυτές, η οποία θεωρείται και η αυτόχθονη ενότητα της Κρήτης, είναι η **ενότητα Κρήτης-Μάνης** (Plattenkalk). Εντοπίζεται σε πολλές τοποθεσίες της Κρήτης, ενώ οι μεγαλύτερες εμφανίσεις βρίσκονται στα Λευκά Όρη, στα Ταλαία Όρη, και το Όρος Δίκτη. Πάνω από αυτή, η **ενότητα Τρυπαλίου** που εντοπίζεται κυρίως στη δυτική Κρήτη, στα Λευκά Όρη. Τέλος, η **ενότητα φυλλιτών/χαλαζιτών** (Άρνα) συνιστά την ανώτερη, μεταμορφωμένη, γεωτεκτονική ενότητα από αυτές των κατώτερων καλυμμάτων με εξάπλωση σε όλη την Κρήτη.

Τα ανώτερα καλύμματα, σε αντίθεση με τα κατώτερα, περιλαμβάνουν ενότητες που δεν έχουν μεταμορφωθεί. Αποτελούνται από την **ενότητα Τρίπολης** που επωθείται πάνω στην ενότητα φυλλιτών/χαλαζιτών και το κάλυμμα της **Πίνδου** που τοποθετείται πάνω από την ενότητα της Τρίπολης. Οι δύο αυτές ενότητες έχουν εκτεταμένες εμφανίσεις σε όλη την έκταση του νησιού. Η διαδοχή των διαφόρων σχηματισμών απεικονίζεται στην εικ. 2.2. Πάνω αυτές τις ενότητες, εμφανίζονται, κυρίως στο κεντρικό τμήμα του νησιού, τα ανώτατα τεκτονικά καλύμματα της Κρήτης:

- **Οφιολιθικό κάλυμμα**. Συνίσταται από μαφικά και υπερμαφικά πετρώματα, όπως γαύρους, διορίτες και περιδοτίτες.
- **Καλυμμα Αστερουσίων**. Πρόκειται για μια μεταϊζηματογενή ακολουθία που αποτελείται από χαλαζίτες, μαρμαρυγιακούς σχιστόλιθους, μάρμαρα και γνεύσιους που προέκυψαν από μεταμόρφωση HP/LT, στο ανώτερο Κρητιδικό.
- **Τεκτονικά καλύμματα του οφιολιθικού mélange**
	- o **Ενότητα Μιαμού**. Πρόκειται για κλαστικό σχηματισμό με ηλικία ανώτερου Ιουρασικού.
	- o **Ενότητα Βάτου**. Πρόκειται για κλαστική μεταμορφωμένη ακολουθία που περιέχει οφιολιθικά. Ηλικία ανωϊουρασική.
	- o **Ενότητα Σπηλίου**, που συνίσταται από κρυσταλλικά και οφιολιθικά πετρώματα.
	- o **Ενότητα Πρέβελης**. Πρόκειται για ορίζοντες σχιστολίθων, μετακροκαλοπαγών και μαρμάρων ανωπαλαιοζωϊκής ηλικίας, που έχουν υποστεί μεταμόρφωση HP/LT, στο μέσο Ιουρασικό.
- **Ενότητα Άρβης**. Σύμφωνα με τους Davi & Bonneau (1985), επωθείται πάνω στην ενότητα της Πίνδου και αποτελείται από βασικά ηφαιστειακά πετρώματα που εμφανίζονται με μορφές pillow lava. Χρονικά τοποθετείται στο ανώτερο Ιουρασικό έως ανώτερο Κρητιδικό.

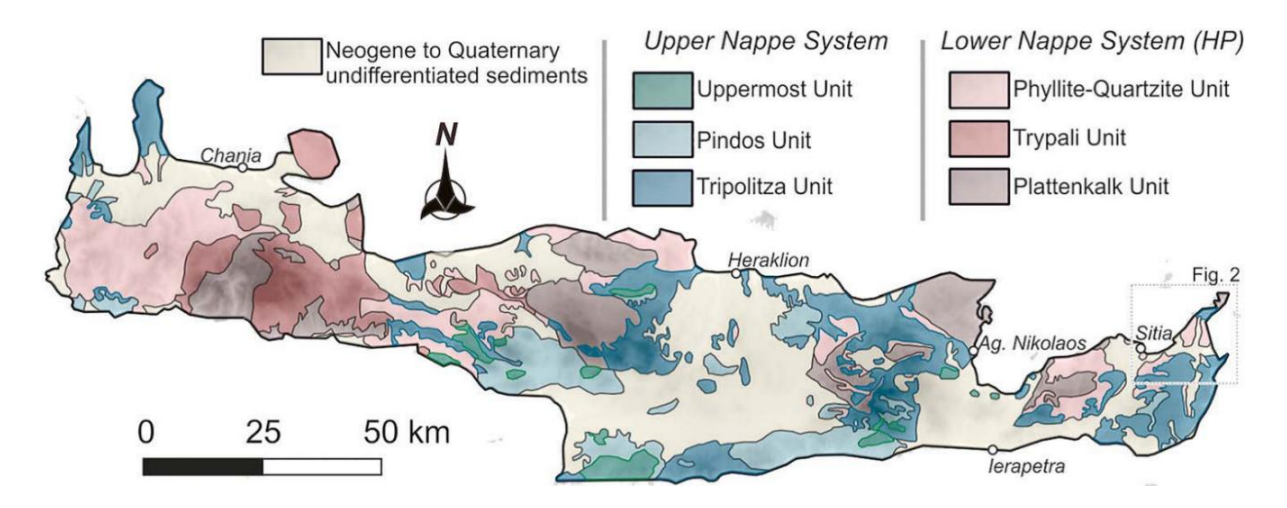

Εικ. 2.1: Γεωλογικός χάρτης της Κρήτης κατά Creutzberg (1977)

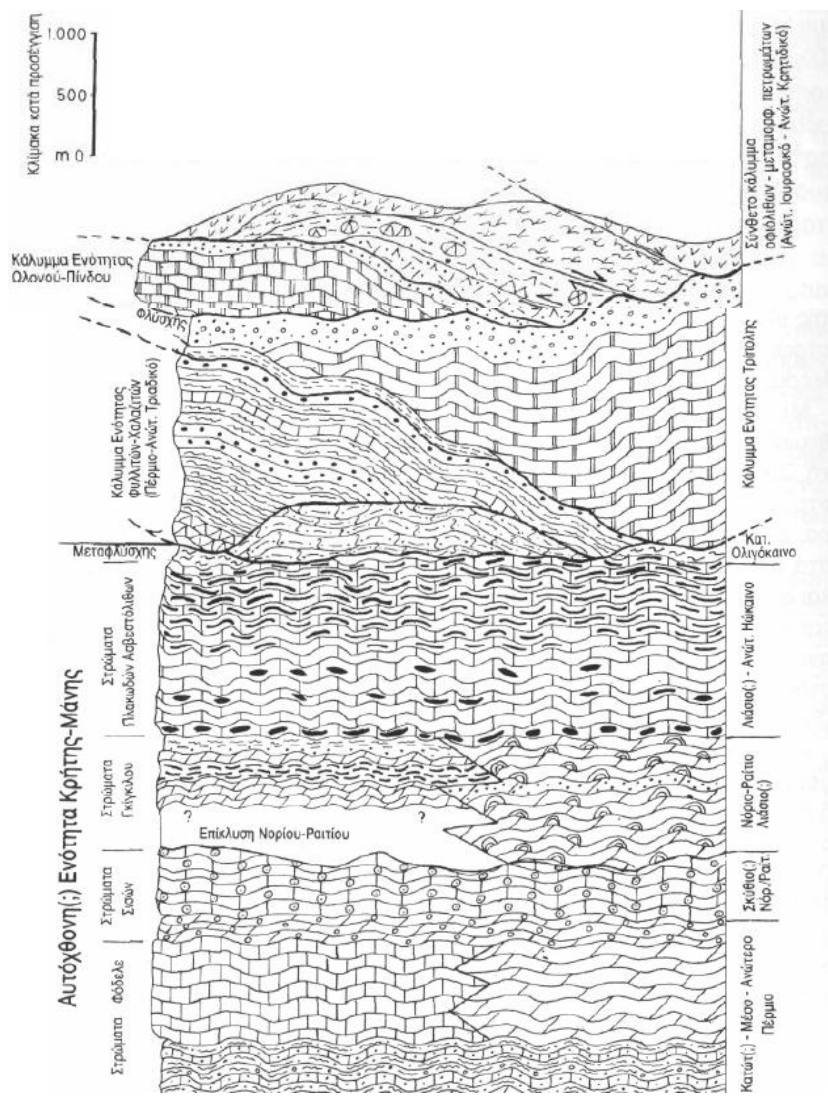

Εικ. 2.2: Συνθετική τεκτονοστρωματογραφική διάθρωση της Κρήτης , σύμφωνα με τον Ν. Φυτρολάκη (1980)

## **3. ΓΕΩΛΟΓΙΚΗ ΔΟΜΗ ΤΗΣ ΠΕΡΙΟΧΗΣ ΜΕΛΕΤΗΣ**

Με βάση τη διατριβή του Αλεξόπουλου, στην περιοχή απαντούν οι γεωτεκτονικές ενότητες των εξωτερικών Ελληνίδων. Πιο συγκεκριμένα εντοπίστηκαν οι ενότητες Κρήτης-Μάνης και φυλλιτών/χαλαζιτών, από τις μεταμορφωμένες, οι οποίες εντοπίζονται κυρίως στο κεντρικό και νότιο τμήμα του χάρτη, ενώ οι ενότητες Τρίπολης και Πίνδου κυριαρχούν στο δυτικό τμήμα του χάρτη, αλλά και κατά μήκος της ακτής του Κρητικού πελάγους. Ακόμα, η περιοχή έχει υποστεί έντονο τεκτονισμό, κάτι που μπορεί να φανεί από την πληθώρα ρηγμάτων, από τις επωθήσεις που φέρνουν σε επαφή τις παραπάνω ενότητες, αλλά και από την έντονες λεπιώσεις. Πιο αναλυτικά:

### **3.1. Ενότητα Κρήτης-Μάνης (Plattenkalk)**

#### 3.1.1. Εισαγωγή

Καλύπτει το κεντρικό και νότιο-νοτιοανατολικό τμήμα του χάρτη. Μεταμορφωμένη πιθανόν σε πρασινοσχιστολιθικές συνθήκες κατά την περίοδο Ολιγοκαίνου-Μειοκαίνου, πτυχωμένη και αποτελείται από τους εξής ορίζοντες:

- Στη βάση, όπως φαίνεται στην εικόνα 3.1, τα **στρώματα Φόδελε,** που περιλαμβάνουν ένα κατώτερο ορίζοντα με σχιστόλιθους με περμικά απολιθώματα («αργιλοσχιστόλιθοι Γαληνού») και ένα ανώτερο ορίζοντα με ανοιχτόχρωμους ασβεστόλιθους και μαύρους βιτουμενιούχους δολομίτες.
- Τα **«Στρώματα Σισσών»,** που επικάθονται ασύμφωνα πάνω στα στρώματα Φόδελε, και αποτελούνται από δολομιτικά και σερικιτικά μάρμαρα και φυλλίτες κατωτριαδικής ηλικίας.
- Τον **στρωματολιθικό δολομίτη,** ο οποίος έχει αναπτυχθεί με επίκλυση πάνω από τα στρώματα Σισσών. Έχει μεγάλο πάχος και στη βάση του εντοπίζεται λατεριτικόςβωξιτικός ορίζοντας ηλικίας Νορίου.
- Στρώμα **πλακωδών ασβεστόλιθων,** μεγάλου πάχους πάνω από το στρωματολιθικό δολομίτη, που αποτελείται από κρυσταλλικούς ασβεστόλιθους με κερατολιθικές ενδιαστρώσεις. Με βάση τα απολιθώματα που βρέθηκαν, η ιζηματογένεση τοποθετείται στο όριο Τριαδικού-Ιουρασικού.
- Τέλος, η ενότητα κλείνει με έναν **μεταφλύσχη («**στρώματα Καλάβρου»), που αποτελείται από πρασινωπούς και βυσσινόχρωμους ασβεστοφυλλίτες, ηωκαινικής ηλικίας.

Οι πρώτοι σχηματισμοί φαίνεται να έχουν αποτεθεί σε συνθήκες αβαθείς, ενώ οι πλακώδεις ασβεστόλιθοι έχουν προκύψει από ήρεμες συνθήκες, που επικρατούν σε βαθιές λεκάνες.

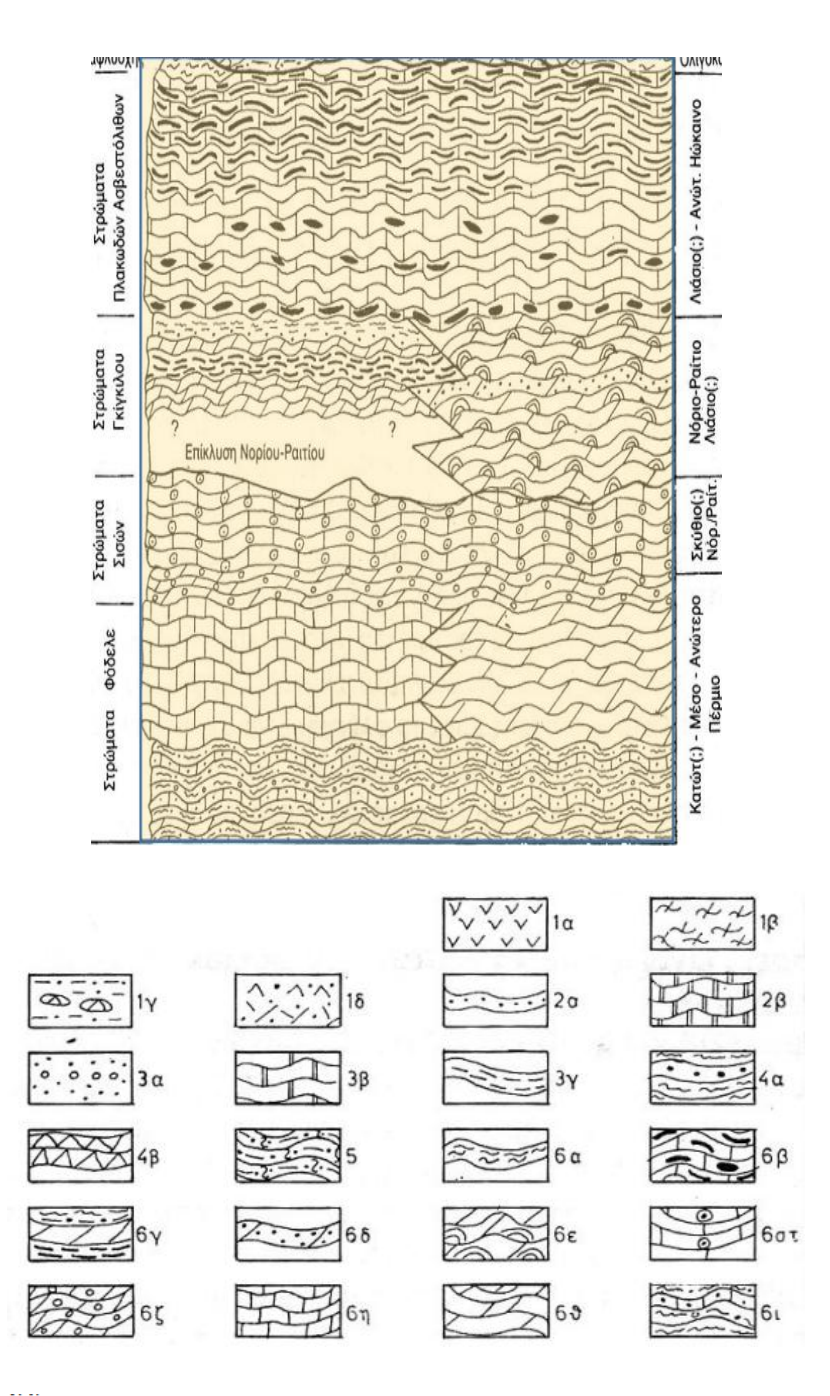

Ια: Οφιόλιθοι, Ιβ: Κρυσταλλοσχιστώδη πετρώματα 1γ: Ανθρακικά ιζήματα με ερυθρές σχιστοφυείς μάργες και κερατόλιθους (Τριαδικό - Κρητιδικό), που συνοδεύονται από βασικούς ηφαιστίτες, 1δ: Φλυσγοειδή ιζήματα με διάβασες και ογκόλιθους. 2: Ενότητα Ωλονού - Πίνδου, (2α: Φλύσχης, 2β: Ασβεστόλιθοι με ραδιολαρίτες). 3: Ενότητα Τρίπολης, (3α: Φλύσχης, 3β: Ανθρακική σειρά, 3γ: Αργιλοσχιστολιθική - ανθρακική - φυλλιτική σειρά). 4: Ενότητα Φυλλιτών -Χαλαζιτών, (4α: Φυλλίτες - χαλαζίτες, 4β: Κυρίως ραουβάκες και εβαπορίτες). 5: Ενότητα Τρυπαλίου, 6: Ενότητα Κρήτης - Μάνης (των Plattenkalk). (6α: Μεταφλύσχης, 6β: Πλακώδεις ασβεστόλιθοι, 6γ: Στρώματα Γκιγκίλου, 6δ: Δολοαρενίτες και μικροκλαστικά ιζήματα, 6ε: Στρωματολιθικοί δολομίτες, 6στ: Κυρίως ωολιθικά ανθρακικά ιζήματα, 6ζ: Δολομιτικά κροκαλοπαγή, 6η: Ανοιχτόχρωμοι συμπαγείς ασβεστόλιθοι, 6θ: Στρωματώδεις βιτουμενιούχοι δολομίτες και 6ι: Εναλλαγές βιτουμενιούχων ανθρακικών μετακλαστικών ιζημάτων).

Εικ. 3.1: Η στρωματογραφική στήλη της ενότητας Κρήτης-Μάνης σύμφωνα με τον Ν. Φυτρολάκη (1980).

#### 3.1.2. Εμφάνιση στην περιοχή μελέτης

Στην περιοχή μελέτης μας μπορούμε να διακρίνουμε από την ενότητα αυτή τέσσερις ορίζοντες. Έναν κατώτερο ορίζοντα (a) που αποτελείται από *μεσοστρωματώδη, γκριζότεφρα έως λευκότεφρα μάρμαρα, με σπάνιες κερατολιθικές ενδιαστρώσεις, και λευκότεφρους κερατολιθικούς κονδύλους* (**CaPl**). Κατά θέσεις τα ανθρακικά εμφανίζονται δολομιτιωμένα. Θα μπορούσε να αντιστοιχιστεί με τον ανώτερο ορίζοντα των στρωμάτων Φόδελε. Ο σχηματισμός έχει ένα πάχος περί τα 80 μέτρα. Ο σχηματισμός απαντάται στα νοτιοανατολικά του χωριού Λιλιανό, στα νοτιοδυτικά του χάρτη.

Έναν δεύτερο ορίζοντα (b) που αποτελείται από *κιτρινόχροους έως πρασινωπούς φυλλίτες και ασβεστοφυλλίτες με σπάνιες λεπτές, λευκές χαλαζιτικές ενδιαστρώσεις* (**Cf**)**.** Το πάχος του μπορεί να ποικίλει από 5 έως και 20 μέτρα, και εμφανίζεται διάσπαρτος σε διάφορες εμφανίσεις της ενότητας Κρήτης-Μάνης.

Έπειτα, υπάρχει ένας ορίζοντας (c), που καλύπτει το μεγαλύτερο τμήμα της εμφάνισης της ενότητας Plattenkalk. Πρόκειται για ένα σύνολο *πλακωδών κρυσταλλικών ασβεστόλιθων με αραιούς κερατολιθικούς κονδύλους στα κατώτερα στρώματα, ενώ υψηλότερα, στρωματογραφικά, υπάρχουν παρεμβολές λεπτοστρωματωδών κερατολίθων. Στους ανώτερους ορίζοντες εντοπίζονται επιμήκεις κερατολιθικοί κόνδυλοι να αντικαθιστούν τις κερατολιθικές ενδιαστρώσεις, ενώ παρουσιάζονται και στρώσεις πρασινόχρωμων ασβεστοφυλλιτών*. Η συντομογραφία **Pl** στο χάρτη, αντιστοιχεί στον παραπάνω σχηματισμό.

O ανώτατος ορίζοντας (d), αποτελείται από *ασβεστοφυλλίτες πρασινωπούς και ερυθροϊώδεις. Στους ανώτερους ορίζοντες παρατηρείται αύξηση της συμμετοχής αργιλικού υλικού, ενώ στη βάση εμφανίζεται στρώμα ασβεστόλιθων γκρι χρώματος.* Είναι χαρακτηριστική μεταβατική λιθολογία προς το μεταφλύσχη*.* Ο σχηματισμός αυτός μπορεί να θεωρηθεί ότι ανήκει στα στρώματα Καλάβρου, δηλαδή του **μεταφλύσχη Μάνης**.

Επίσης, στα νοτιοανατολικά του χωριού Γωνιές, που βρίσκεται στα ανατολικά του χάρτη, υπάρχει μια εμφάνιση από **μεταηφαιστίτες**. Πρόκειται για *σερικιτιωμένους, πορφυρικούς ανδεσίτες*, που υπέρκεινται τεκτονικά των πλακωδών κρυσταλλικών ασβεστόλιθων της ενότητας της Μάνης. Είναι δυνατόν να πρόκειται για έναν κατώτερο ορίζοντα της ενότητας φυλλιτών-χαλαζιτών, στην οποία θα αναφερθούμε αργότερα.

#### 3.1.3. Τεκτονισμός

Η ενότητα Plattenkalk είναι τεκτονισμένη σε όλη της την έκταση. Αυτό φαίνεται από τα ρήγματα και τις πτυχές που παρατηρήθηκαν στο ύπαιθρο, αλλά και από τις τεκτονικές επαφές της ενότητας με τις υπόλοιπες ενότητες (εφιππεύσεις/επωθήσεις). Ακόμα, οι διακλάσεις στα ανθρακικά πετρώματα της ενότητας μαρτυρά την τεκτονική καταπόνηση που έχει υποστεί.

Τα ρήγματα χωρίζονται κατά κύριο λόγο σε δυο κατηγορίες: μία, που τα ρήγματα δημιουργήθηκαν και έδρασαν πριν τα νεογενή ιζήματα και μία, που τα ρήγματα δημιουργήθηκαν μετά τα νεογενή. Τα ρήγματα που «κόβουν» την ενότητα είναι γενικά πολύ μεγάλα, τόσο σε μήκος, όσο και σε άλμα (έως και 800 μέτρα), ενώ κάποια από αυτά συμμετέχουν και σε σύστημα τεκτονικών τάφρων και κεράτων. Οι διευθύνσεις των μεγάλων ρηγμάτων, όπως φαίνεται στα νοτιοδυτικά του χάρτη, είναι κατά κύριο λόγο, είτε ΒΒΑ-ΝΝΔ, είτε ΒΔ-ΝΑ, ενώ έχουν δράσει κανονικά. Αυτά πρέπει να έχουν συμβάλλει και στη διαμόρφωση της λεκάνης του Θραψανού, που πληρώθηκε με νεογενή ιζήματα στο Μειόκαινο. Τα μεγάλα ρήγματα πρέπει να έχουν δράσει πριν την απόθεση των νεογενών ιζημάτων, ενώ τα υπόλοιπα, έχουν δράσει μετά την απόθεση των Νεογενών, χωρίς, ωστόσο, να αποκλείεται να υπήρχαν και πριν τα Νεογενή και να είχαν δράσει και τότε.

Οι πτυχές είναι κυρίως ισοκλινείς ημιανεστραμμένες. Η κλίμακά τους μπορεί να ποικίλει από μικρές, μεσοσκοπικές έως και τεράστιες ημιανεστραμμένες πτυχές, όπως αυτές που δομούν τα Λασηθιωτικά Όρη. Διαφορές στα στοιχεία των διευθύνσεων και βυθίσεων των αξονικών επιπέδων, μάς ωθούν στο συμπέρασμα ότι πρέπει να έχουν υπάρξει δύο διαφορετικές παραμορφωτικές φάσεις, καθώς κάποιες πτυχές φαίνεται να έχουν αλλάξει μορφή.

Επίσης, δε λείπει και το φαινόμενο ανάπτυξης λεπών. Ένα από αυτά φαίνεται να έχει πολύ μεγάλη έκταση και βρίσκεται στο κέντρο της μεγαλύτερης εμφάνισης κρυσταλλικών ασβεστόλιθων (Pl) της περιοχής, όπως φαίνεται στο χάρτη. Έχει διεύθυνση ΒΔ-ΝΑ. Υπάρχουν κι άλλες εφιππεύσεις στην περιοχή. Κάποιες είναι εύκολα διακριτές, ενώ άλλες όχι, ανάλογα με το αν χωρίζουν διαφορετικούς ή όμοιους, αντίστοιχα, σχηματισμούς μεταξύ τους.

#### **3.2. Ενότητα φυλλιτών-χαλαζιτών (Φ.Χ.)**

#### 3.2.1. Εισαγωγή

Πρόκειται για ένα πακέτο μεταμορφωμένων πετρωμάτων που υπέρκειται της ενότητας Κρήτης-Μάνης και υπόκειται της ενότητας της Τρίπολης, όπως βλέπουμε στην εικόνα 3.2. Εντοπίζεται κυρίως στη δυτική Κρήτη, και κατά κύριο λόγο, η ενότητα συνίσταται από φυλλίτες, αλλά και από ιζηματογενή και γύψους. Τα ιζήματα φαίνεται να προέρχονται από ιζηματογένεση αβαθούς θαλάσσιου περιβάλλοντος. Όσον αφορά την ηλικία μεταμόρφωσης, οι απόψεις διίστανται ανάμεσα στου διάφορους ερευνητές, ωστόσο φαίνεται να καταλήγουμε σε μια ανωτριαδική ηλικία. Η σειρά αυτή έχει προέλθει από μεταμόρφωση υπερβασικών πετρωμάτων σε συνθήκες HP/LT, μάλλον πρενιτικής-πουμπελλυϊτικής φάσης. Η ενότητα παρουσιάζεται πτυχωμένη, κάτι στο οποίο έχει συμβάλλει, πέραν του τεκτονισμού, και η μεταμόρφωση που έχει υποστεί.

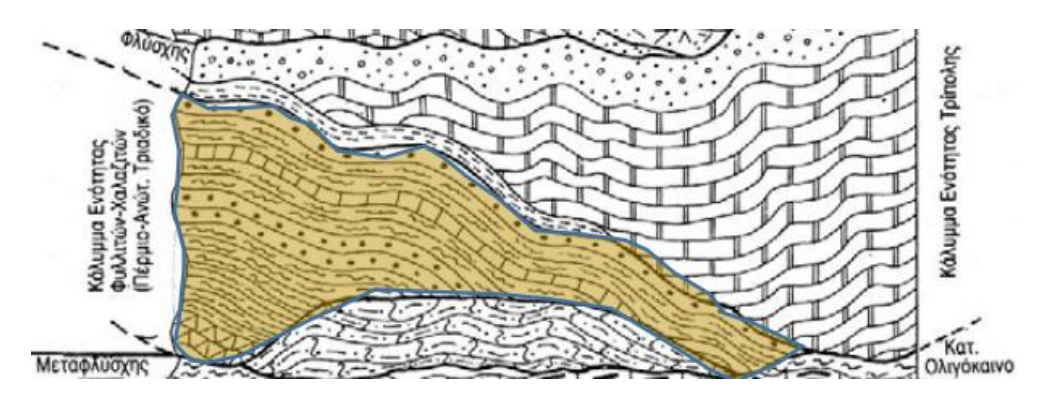

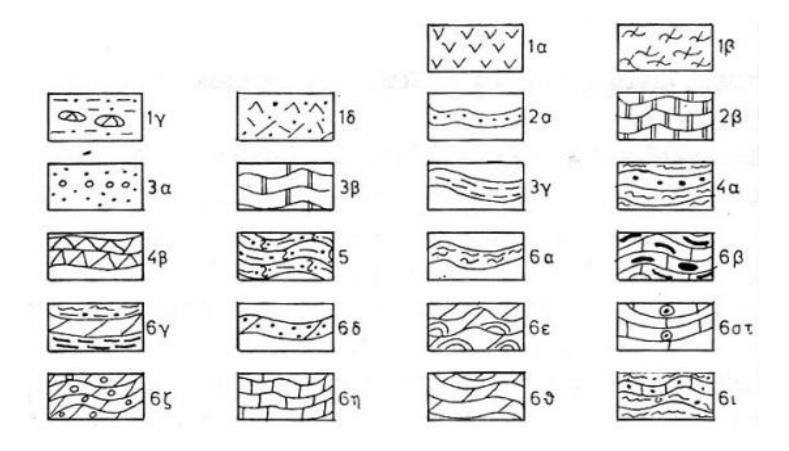

Ια: Οφιόλιθοι, Ιβ: Κρυσταλλοσγιστώδη πετρώματα Ιγ: Ανθρακικά ιζήματα με ερυθρές σγιστοφυείς μάργες και κερατόλιθους (Τριαδικό - Κρητιδικό), που συνοδεύονται από βασικούς ηφαιστίτες, 1δ: Φλυσγοειδή ιζήματα με διάβασες και ογκόλιθους. 2: Ενότητα Ωλονού - Πίνδου, (2α: Φλύσγης, 2β: Ασβεστόλιθοι με ραδιολαρίτες), 3: Ενότητα Τρίπολης, (3α: Φλύσγης, 3β: Ανθρακική σειρά, 3γ: Αργιλοσγιστολιθική - ανθρακική - φυλλιτική σειρά). 4: Ενότητα Φυλλιτών -Χαλαζιτών, (4α: Φυλλίτες - γαλαζίτες, 4β: Κυρίως ραουβάκες και εβαπορίτες). 5: Ενότητα Τρυπαλίου, 6: Ενότητα Κρήτης - Μάνης (των Plattenkalk). (6α: Μεταφλύσχης, 6β: Πλακώδεις ασβεστόλιθοι, 6γ: Στρώματα Γκιγκίλου, 6δ: Δολοαρενίτες και μικροκλαστικά ιζήματα, 6ε: Στρωματολιθικοί δολομίτες, 6στ: Κυρίως ωολιθικά ανθρακικά ιζήματα, 6ζ: Δολομιτικά κροκαλοπαγή, 6η: Ανοιχτόχρωμοι συμπαγείς ασβεστόλιθοι, 6θ: Στρωματώδεις βιτουμενιούχοι δολομίτες και 6ι: Εναλλαγές βιτουμενιούχων ανθρακικών μετακλαστικών ιζημάτων).

#### Εικ. 3.2: Η κολώνα της ενότητας Φ.Χ, αλλά και η θέση της ανάμεσα στις ενότητες Plattenkalk, και Τρίπολης σύμφωνα με τον Φυτρολάκη (1980).

#### 3.2.2. Εμφάνιση στην περιοχή μελέτης

Στην περιοχή μας, έχουμε μία κύρια εμφάνιση της ενότητας στο κέντρο του χάρτη, που περιβάλλεται από τα χωριά Καρουζανός, Ασκοί, Μαθιά, και μία ακόμη μεγάλη εμφάνιση, λίγο πιο βόρεια και ανατολικά της προηγούμενης, που περιβάλλεται από τα χωριά Ποταμιές, Αβδού, Γωνιές. Υπάρχουν εμφανίσεις και στο νότιο και το νοτιοανατολικό τμήμα του χάρτη.

Η ενότητα συνίσταται από *σχιστόλιθους διαφόρων μορφών σε εναλλαγές με χαλαζιτικά στρώματα* που συνδυάζονται με διάφορους τρόπους ανάλογα με την περιοχή που εμφανίζεται. Γενικά, φαίνεται να υπάρχει μια δυσκολία στον διαχωρισμό των λιθολογιών της ενότητας Φ.Χ. από τις λιθολογίες της βάσης της κολώνας της Τρίπολης, καθώς υπάρχουν αρκετές ομοιότητες, όπως θα δούμε παρακάτω. Την ενότητα φυλλιτών-χαλαζιτών θα χαρακτηρίσουμε προς χάριν συντομίας ως **PQ.** Πιο συγκεκριμένα, μπορούμε να πούμε ότι η ενότητα Φ.Χ συνίσταται από τέσσερις λίθολογίες:

 μια ποικιλία πρασινόχρωμων χλωριτικών-σερικιτικών σχιστολίθων σε εναλλαγές με λεπτούς γκριζόχρωμους χαλαζιτικούς ορίζοντες, πάχους μερικών εκατοστών. Αυτές οι λιθολογίες εντοπίστηκαν σε σημείο του δρόμου που ενώνει τα χωριά Καρουζανός και Χερσόνησος.

- εναλλαγές σχιστολίθων και χαλαζιτών, με τους εναλλασσόμενους ορίζοντες να έχουν μεγαλύτερα πάχη (μεγαλύτερα του ενός μέτρου). Η εμφάνιση αυτή παρατηρείται στα δυτικά του χωριού Ξιδάς, αλλά και στη διαδρομή Ξιδάς-Ασκοί.
- εναλλαγές σχιστολίθων και λεπτοπλακωδών μαρμάρων. Η λιθολογία αυτή εντοπίστηκε μεταξύ των χωριών Ξιδάς, Αμαριανό, Κασταμονίτσα.
- κιτρινωπούς σχιστόλιθους που περιέχουν διάσπαρτα χαλαζιτικά στρώματα, όπου εμφανίζονται κοντά στην περιοχή του Αμαριανού.

Ακόμα, χαρακτηριστικό της εμφάνισης της ενότητα αυτής στην περιοχή μας, είναι η παρουσία των παλαιοζωϊκών σχηματισμών που έρχονται με τεκτονική επαφή πάνω από την ενότητα των φυλλιτών-χαλαζιτών, στην κεντρική της εμφάνιση, στα χωριά Καρουζανός, Ασκοί, Μαθιά. Στους παλαιοζωϊκούς σχηματισμούς θα αναφερθούμε παρακάτω με περισσότερη λεπτομέρεια.

#### 3.2.3. Τεκτονισμός

Η ενότητα έχει υποστεί τεκτονική καταπόνηση, η οποία μαρτυράται από την πληθώρα πτυχών, ιδιαίτερα ισοκλινούς μορφής. Αυτές έχουν, συνήθως, μεγέθη μικρής έως μέσης κλίμακας. Στην περιοχή των χωριών Ποταμιά-Γωνιές, οι άξονες των πτυχών έχουν κατά κύριο λόγο ανάπτυξη σε διεύθυνση Α-Δ, ενώ οι άξονες παρουσιάζουν μικρές βυθίσεις. Ωστόσο, στην περιοχή των χωριών Καρουζανός και Ξιδάς, έχουμε προσανατολισμό των αξόνων των πτυχών με διεύθυνση Β-Ν. Αυτό μας οδηγεί στο πόρισμα ότι πρέπει να έχουμε δύο παραμορφωτικές φάσεις,. Ακόμα, συμπεράσματα σχετικά με τις παραμορφωτικές φάσεις μπορούμε να εξάγουμε μελετώντας τη σχιστότητα των μεταμορφωμένων πετρωμάτων της ενότητας Φ.Χ.

Όσον αφορά τα ρήγματα, δεν έχουμε τόσο σαφή εικόνα, καθώς οι λιθολογίες, αλλά και η φυτοκάλυψη δεν επέτρεψε την ανακάλυψη πολλών ρηγμάτων και έκανε δύσκολη τη μελέτη τους. Ωστόσο, τα λίγα ρήγματα που βρέθηκαν και μελετήθηκαν έδωσαν ένα μέσο προσανατολισμό με διευθύνσεις ΒΑ-ΝΔ και ΑΝΑ-ΔΒΔ.

#### **3.3. Ενότητα Τρίπολης**

#### 3.3.1. Εισαγωγή

Πρόκειται για μια ενότητα στην οποία έχει λάβει χώρα ανθρακική ιζηματογένεση νηρητικής φάσης, Είναι τεκτονικά ανώτερη της ενότητας φυλλιτών-χαλαζιτών και υποκείμενη της ενότητας Πίνδου. Η ενότητα μπορεί να διαιρεθεί σε τρία λιθοστρωματογραφικά «πακέτα»:

 Το κατώτερο από αυτά είναι η αργιλοσχιστολιθική ανθρακική σειρά «Ραβδούχα», ένα σύνολο από ελαφρώς μεταμορφωμένα πετρώματα τριαδικής ηλικίας, που ενδεχομένως να πρόκειται για τα στρώματα Τυρού, που εντοπίζονται στη βάση της κολώνας που μελετάμε. (βλ. εικ. 3.3.)

- Ακολουθεί η ανθρακική σειρά που αποτελείται από μια συνεχή ακολουθία άστρωτων έως παχυπλακωδών ασβεστόλιθων, με ηλικίες που ποικίλουν από ανώτερο Τριαδικό έως Ηώκαινο.
- Τέλος, ο φλύσχης, ο οποίος αρχίζει να δημιουργείται στο ανώτερο Πριαμπόνιο, και συνίσταται από μάργες, ψαμμίτες και κροκαλοπαγή.

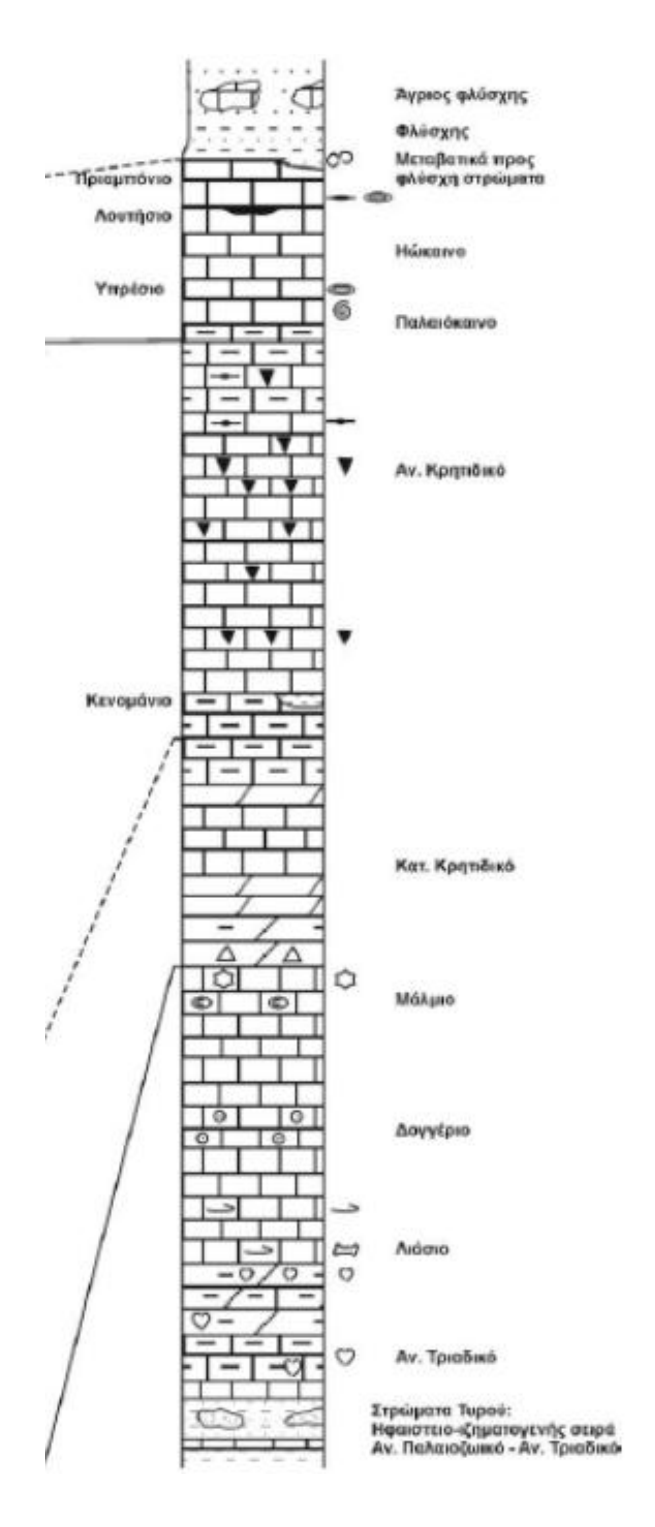

Εικ. 3.3: Συνοπτική απεικόνιση της στρωματογραφικής κολώνας της ενότητας της Τρίπολης.

#### 3.3.2. Εμφάνιση στην περιοχή μελέτης

Όσον αφορά την περιοχή μελέτης μας, η ενότητα έχει μεγάλη εξάπλωση σε όλες τις πλευρές του χάρτη ιδίως κεντρικά, νοτιοανατολικά, αλλά και παράλληλα στην ακτή, σε όλα το βόρειο τμήμα.

Η βάση της ενότητας της Τρίπολης είναι τα στρώματα Τυρού ή (αργιλοσχιστολιθική σειρά «Ραβδούχα» όπως προαναφέρθηκε), και αποτελούνται από *διαφόρων χρωμάτων (βιολετί, πρασινωπούς, ερυθροϊώδεις κ.α.) σχιστόλιθους και φυλλίτες με χαλαζιτικούς όγκους* (**Tyr**). Η ηλικία του σχηματισμού αυτού τοποθετείται στο ανώτερο Τριαδικό.

Έπειτα, έχουμε μια εκτεταμένη ανθρακική μάζα ασβεστόλιθων, που εκτείνεται σε όλο το κεντρικό και ανατολικό τμήμα του χάρτη και είναι ουσιαστικά η κύρια εμφάνιση της ενότητας της Τρίπολης. Αποτελείται από *μια συνεχή ακολουθία άστρωτων έως παχυπλακωδών ασβεστόλιθων, διαφόρων αποχρώσεων, κατά τόπους βιτουμενιούχων, αλλά και δολομιτών* (**CaTr**). Η ιζηματογένεση της ανθρακικής πλατφόρμας της ενότητας της Τρίπολης λαμβάνει χώρα από το ανώτερο Τριαδικό και ολοκληρώνεται στο ανώτερο Ηώκαινο, πριν την απόθεση της φλυσχικής ακολουθίας.

Τέλος, έχουμε τον φλύσχη της Τρίπολης (**fTR**), που περιλαμβάνει *μάργες, ψαμμίτες, κροκαλοπαγή, αλλά και ηφαιστειακά σώματα.* Η κλαστική ακολουθία αυτή κλείνει την ενότητα της Τρίπολης στο ανώτερο Ηώκαινο. Ο φλύσχης εμφανίζεται με μορφή κροκαλοπαγών οριζόντων στα ανατολικά του χωριού Άγνω, αλλά και δυτικότερα, στην περιοχή του Λαγού. Βορειότερα από τις περιοχές που αναφέραμε, στο οικισμό του Καλού Χωριού, οι κροκαλοπαγείς ορίζοντες του φλύσχη περιέχουν κροκάλες και ανθρακικά θραύσματα από την ενότητα της Τρίπολης, αλλά κατά θέσεις και της Πίνδου. Σε κάποια σημεία εμφανίζονται λατυποπαγείς ασβεστολιθικοί φακοί που περιέχουν απολιθώματα, όπως Discocyclina sp. και Nummulites sp, που είναι χαρακτηριστικά της ανωηωκαινικής πανίδας. Αν, όσα προαναφέρθηκαν, συνυπολογιστούν με το γεγονός ότι υπάρχουν εμφανίσεις ηφαιστειακών υπολειμμάτων, αλλά και πολύμικτων κροκαλοπαγών που προέρχονται από πινδικούς σχηματισμούς, μπορούμε να ισχυριστούμε ότι η εμφάνιση στο Καλό Χωριό πρόκειται για «άγριο» φλύσχη.

Όσον αφορά τη μετάβαση από τους ασβεστόλιθους στο φλύσχη στην ενότητα της Τρίπολης, παρατηρούμε ότι κατά κύριο λόγο πραγματοποιείται μέσω ρηγμάτων, που «φέρνουν» το φλύσχη πάνω από πολύ αρχαιότερους ασβεστολιθικούς ορίζοντες. Όταν η μετάβαση, ωστόσο, γίνεται χωρίς τεκτονική παρέμβαση, τότε, μπορεί, είτε να έχουμε βαθμιαία μετάβαση προς το φλύσχη, όπως στο χωριό Άγνω, είτε αυτός να αποτίθεται ασύμφωνα πάνω σε παλαιοανάγλυφο, όπως σε κάποιες θέσεις, στην περιοχή του Καλού Χωριού. Στην πρώτη περίπτωση, η μετάβαση επιτυγχάνεται αρχικά με την αύξηση του μαργαϊκού υλικού σε βάρους του ανθρακικού και στη συνέχεια, με το σχηματισμό κίτρινων μαργών και ασβεστομαργαϊκών φακών που περιέχουν ανωηωκαινικά τρηματοφόρα. Στη δεύτερη περίπτωση, έχουμε ασύμφωνη απόθεση του φλύσχη πάνω σε ανωηωκαινικούς ασβεστόλιθους. Η φλυσχική ακολουθία ξεκινά με ένα κροκαλοπαγές επίκλυσης, που αποτελείται από κροκάλες και λατύπες μέσα σε ασβεστοψαμμιτικό συνδετικό υλικό.

Ακόμα, στα βορειοανατολικά των Ασκών, στην περιοχή νότια του βουνού Αμπάς, εμφανίζεται μια κλαστική ακολουθία, που πρόκειται, μάλλον, για την ενότητα Βάτου (βλ. §3.6.3).

#### 3.3.3. Τεκτονική

Η ενότητα παρουσιάζει τεκτονισμό, ο οποίος γίνεται φανερός κυρίως από ρήγματα, κατά κύριο λόγο κανονικά, αλλά και ορισμένα ανάστροφα. Παρουσιάζονται τρία συστήματα διαρρήξεων με διευθύνσεις Α-Δ, ΒΒΑ-ΝΝΔ, και ΒΑ-ΝΔ. Συνήθως οι κλίσεις των ρηγμάτων είναι από 45° και πάνω κατά μέσο όρο σύμφωνα με τις μετρήσεις. Ενδεικτικά, όσον αφορά το άλμα, ένα από τα ρήγματα του συστήματος με διεύθυνση ΒΒΑ-ΝΝΔ, βόρεια του χωριού Καρουζανός, έδωσε άλμα 500 μέτρα. Τα άλματα ποικίλουν ανάλογα με το είδος τους, αλλά και ανάλογα με τους σχηματισμούς που φέρνουν σε επαφή. Πολλές φορές τα άλματα διαφέρουν σημαντικά από τις αναμενόμενες τιμές, όπως συμβαίνει στη χαρακτηριστική περίπτωση του ρήγματος στην περιοχή των Ασκών, το οποίο φέρνει σε επαφή τριαδικούς ασβεστόλιθους Τρίπολης με φλύσχη Τρίπολης. Το ρήγμα αυτό θα αναμέναμε να έχει ένα άλμα αντίστοιχο του στρωματογραφικού κενού μεταξύ των σχηματισμών που φέρνει σε επαφή. Ωστόσο, το άλμα που υπολογίστηκε είναι πολύ μικρότερο.

Τα ρήγματα είναι διαφόρων γενεών και έχουν κατηγοριοποιηθεί με βάση τις σχετικές ηλικίες τους συγκρινόμενα με τα Νεογενή, ή το φλύσχη κλπ. Έτσι, έχουμε, ρήγματα προνεογενή ή μετανεογενή, αναλόγως με το αν έδρασαν πριν ή μετά την απόθεση των νεογενών ιζημάτων. Τα ρήγματα της πρώτης κατηγορίας διακρίνουμε σε προκαλυμματικά και μετακαλυμματικά, αναλόγως με τον αν έχουν δράσει πριν ή μετά την τοποθέτηση των καλυμμάτων. Τα προκαλυμματικά, συγκρινόμενα με τη φλυσχογένεση, διακρίνονται σε προφλυσχικά και μεταφλυσχικά. Φυσικά, υπάρχουν και ρήγματα που έδρασαν κατά την διάρκεια της ιζηματογένεσης της ενότητας της Τρίπολης και καλούνται συνιζηματογενή. Προνεογενή ρήγματα καταγράφηκαν στο βορειοδυτικό τμήμα του χάρτη να φέρνουν σε επαφή ασβεστόλιθους Τρίπολης με τα Νεογενή κι έχουν διευθύνσεις κατά μέσο όρο ΒΑ-ΝΔ. Κάποια από αυτά «κόβουν» τα νεογενή ιζήματα, συνεπώς είναι μετανεογενή. Βόρεια του χωριού Καρουζανός, μπορούμε να διαπιστώσουμε μετακαλυμματικό ρήγμα με διεύθυνση ΒΑ-ΝΔ, που «κόβει» την επώθηση των ασβεστόλιθων Τρίπολης πάνω στην ενότητα των φυλλιτών-χαλαζιτών. Ανατολικά του ίδιου χωριού, μπορούμε να παρατηρήσουμε προκαλυμματικά ρήγματα, τα οποία «κόβουν» ασβεστόλιθους Τρίπολης, και σταματούν στην επώθηση, χωρίς να «περάσουν» μέσα στους Φ.Χ. ( μπορεί να διαπιστωθεί με την παρατήρηση του μεσαίου από τα τρία ρήγματα, αυτού με διεύθυνση Β-Ν).

Ακόμα, οι διακλάσεις που παρουσιάζονται στα ανθρακικά πετρώματα της ενότητας της Τρίπολης ανήκουν σε δύο συστήματα. Το πρωτεύον σύστημα διακλάσεων αναπτύσσεται εκατέρωθεν της διεύθυνσης Α-Δ, ενώ το δευτερεύον εκατέρωθεν της διεύθυνσης Β-Ν. Τα δύο συστήματα διακλάσεων έχουν οδηγήσει στον κατακερματισμό των πετρωμάτων και την απομάκρυνση τεμαχών τους, ενώ κατά τόπους συνδέονται με φαινόμενα καρστικοποίησης, όπως τη δημιουργία ουβαλών και δολινών μικρής κλίμακας.

Όσον αφορά την πτύχωση, φαίνεται να κυριαρχούν δύο διευθύνσεις ανάπτυξης των αξόνων, μια ΒΔ-ΝΔ, και μια Α-Δ.

Τέλος, υπάρχουν λεπιώσεις σε πολλές περιοχές του χάρτη. Εφιππεύσεις παρατηρούνται κυρίως σε σημεία που οι ασβεστόλιθοι Τρίπολης, ιδίως στις ανατολικές εμφανίσεις της ενότητας στο χάρτη, λεπιώνουν τα στρώματα Τυρού (Tyr).

#### **3.4. Ενότητα Πίνδου**

#### 3.4.1. Εισαγωγή

Η ενότητα εμφανίζεται σε όλη την έκταση της Κρήτης. Οι γεωλογικοί σχηματισμοί προέρχονται από ιζηματογένεση που έχει συμβεί σε βαθύ θαλάσσιο περιβάλλον. Η ενότητα της Πίνδου τοποθετείται τεκτονικά πάνω στην ενότητα της Τρίπολης, αλλά και απευθείας πάνω απ' τις ακόμα κατώτερες ενότητες, και εκτείνεται χρονικά από το μέσο Τριαδικό έως και το μέσο Ηωκαίνου, που έχουμε το σχηματισμού του δεύτερου φλύσχη, ενώ ο πρώτος φλύσχης αποτίθεται στην αρχή του ανωτέρου Κρητιδικού.

#### 3.4.2. Εμφάνιση στην περιοχή μελέτης

Στην περιοχή μελέτης μας, η ενότητα εμφανίζεται κυρίως στο δυτικό τμήμα του χάρτη, αλλά και κατά τόπους στο νότιο. Στη μεγάλη εμφάνιση, στα δυτικά, επωθείται κατά κύριο λόγο πάνω σε φλύσχη της ενότητας της Τρίπολης, ενώ καλύπτεται στα δυτικά του από νεογενή ιζήματα.

Στη βάση της ενότητας υπάρχουν κλαστικοί σχηματισμοί τριαδικής ηλικίας, γνωστοί και ως «κλαστικό Τριαδικό». Αποτελούνται από *ψαμμίτες (συχνά πρασινωπούς) σε εναλλαγές με σχιστόλιθους, πηλίτες και κερατολίθους ερυθρού και πράσινου χρώματος,* οι ηλικίες των οποίων έχουν προσδιοριστεί από ανωτριαδικά απολιθώματα που ανήκουν σε Filaments, Halobies και άλλα ακτινόζωα και γαστερόποδα. Στο κλαστικό Τριαδικό, σε ορισμένες περιοχές, υπέρκεινται *λεπτά στρώματα ασβεστόλιθων που εναλλάσσονται με πυριτιολίθους και ερυθρούς πηλίτες*. Ο σχηματισμός αυτός είναι γνωστός και ως «ασβεστόλιθοι Δρυμού» και έχει ηλικία ανωτέρου Τριαδικού έως κατωτέρου Ιουρασικού. Οι διαδοχικοί αυτοί γεωλογικοί σχηματισμοί που προαναφέρθηκαν, συνιστούν το «Τριαδικό της Πίνδου» (**Pi-Tr**). Το «πακέτο» αυτό, ωστόσο, δεν εμφανίζεται παντού περιέχοντας όλους τους υποορίζοντες του.

Πάνω από το σχηματισμό αυτό, όπως φαίνεται παρακάτω, στην εικόνα 3.4, υπάρχουν και άλλες εμφανίσεις *ερυθρών πηλιτών/ραδιολαριτών/κερατολίθων*. Πρόκειται για τους «**πηλίτες Καστελλίου**» με ηλικίες Λιάσιου-Δογγέριου.

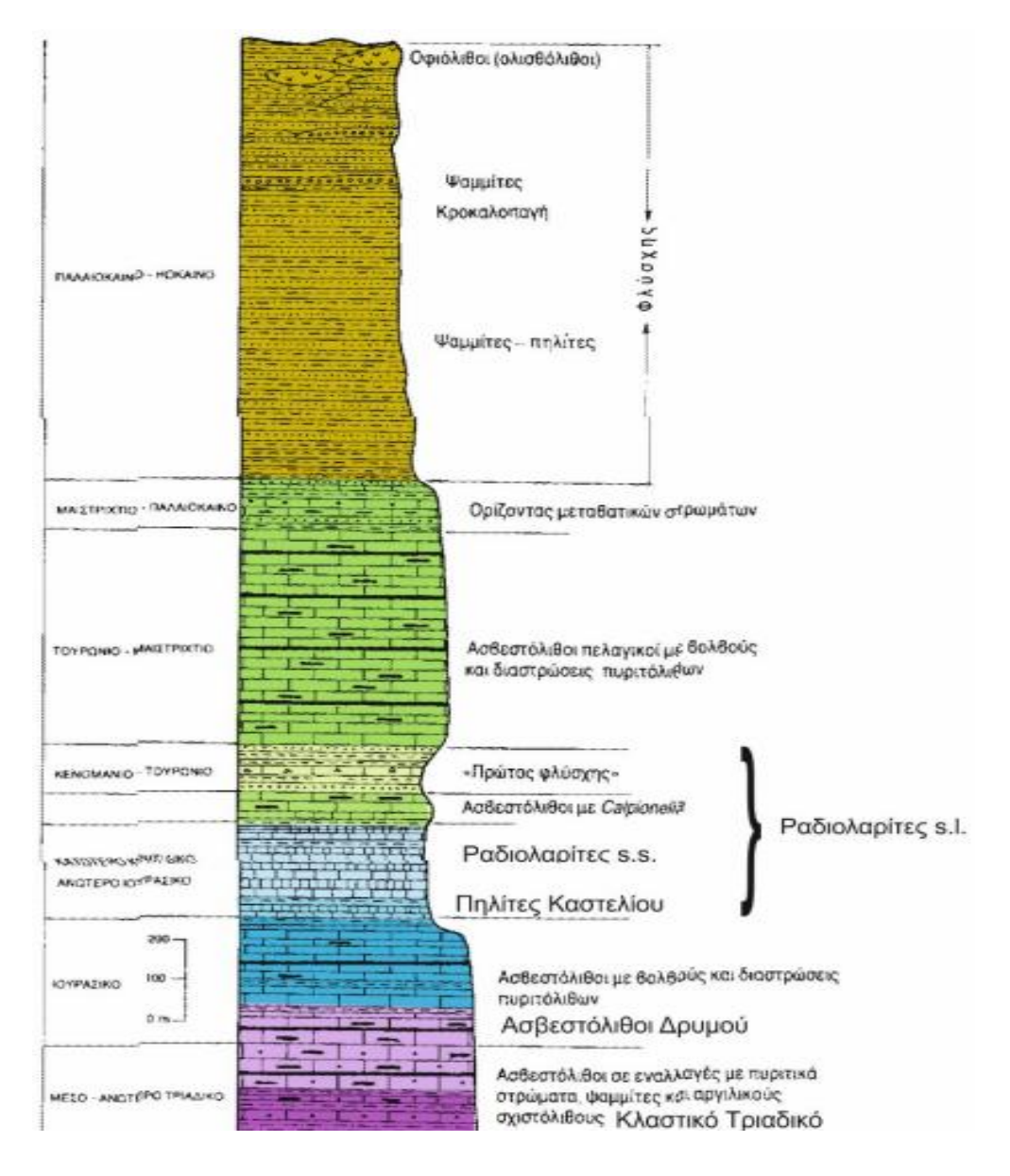

Εικ 3.4: Στρωματογραφική στήλη της ενότητας Πίνδου κατά Δ. Ματαράγκα (1985)

Η ακολουθία που προαναφέραμε συνδέεται με ηφαιστειακή δράση. Στην περιοχή της Γαλίφας και στα ανατολικά της εμφανίζονται **διαβάσες**. Αποτελούνται από *κύρια μάζα μπορντό έως πράσινου χρώματος και περιέχουν ορυκτά όπως αιματίτη, ασβεστίτη, χαλαζία. Έχουν αμυγδαλοειδή ιστό, ενίοτε πληρωμένο με μετάλλευμα, ενώ έρχονται σε επαφή με ασβεστόλιθους, που λόγω μεταμόρφωσης επαφής, έχουν αντικατασταθεί κατά τόπους με μάρμαρο.* Γενικά, φαίνεται να υπάρχει μια σύγχυση όσον αφορά την ηλικία του σχηματισμού μεταξύ των διαφόρων μελετητών. Ωστόσο, οι διαβάσες βρίσκονται σε πρωτογενή επαφή με μια ακολουθία κίτρινων αργιλικών σχιστολίθων-μαργαϊκών ασβεστόλιθων ανωτριαδικής ηλικίας. Ο ασβεστίτης του παραπάνω σχηματισμού έχει σκούρο χρώμα λόγω λάβας, καθώς εντοπίζονται και θραύσματα αυτής. Συνεπώς, ο σχηματισμός πρέπει να τοποθετείται στο ανώτερο Τριαδικό.

Πιο πάνω, συναντάμε παχύ στρωματογραφικό ορίζοντα ανωϊουρασικών έως κατωκρητιδικών ασβεστόλιθων (**Ca-Js**). Αποτελείται από *παχυπλακώδεις έως άστρωτους στα ανώτερα στρώματα, λατυποπαγείς ασβεστόλιθους με κερατολιθικές ενδιαστρώσεις και μικριτιωμένα ωοειδή*.

Ακολουθεί η απόθεση του **πρώτου φλύσχη** της Πίνδου (**fPi 1**). Πρόκειται για μια εμφάνιση *ερυθρών, λεπτοπλακωδών κερατολίθων, και πηλιτών που μεταβαίνουν σε ένα πολυπτυχωμένο σύνολο από εναλλαγές πράσινων αργιλικών σχιστολίθων, λεπτοπλακωδών ασβεστόλιθων, πράσινων κερατολίθων και ψαμμιτών*, με ηλικία περίπου στο όριο κατώτερουανώτερου Κρητιδικού έως Τουρώνιο.

Ένα στρώμα που αποτελείται από *εναλλαγές κερατολίθων και κιτρινόχρωμων αργιλικών σχιστολίθων* φαίνεται να ανήκει σε κάποιον από τους ορίζοντες του πρώτου φλύσχη (**fPi 1**) της ενότητας της Πίνδου στο ανώτερο Κρητιδικό. Εντοπίζεται στην περιοχή που ορίζουν τα χωριά Σμάρι, Απόστολοι, Σαμπάς και Αγκάραθος στο δυτικό τμήμα του χάρτη, λεπιώνει παλαιοκαινικά ιζήματα (fPi 2) και λεπιώνεται από ανωκρητιδικούς ασβεστόλιθους (CaPi).

Στα δυτικά και βορειοδυτικά του χωριού Απόστολοι, στην περιοχή που μόλις αναφέραμε, επωθείται πάνω στον «πρώτο φλύσχη» (fPi 1), αλλά έρχεται σε επαφή και με ανωκρητιδικούς ασβεστόλιθους (CaPi), ένα *εξαλλοιωμένο σπηλιτικό* ηφαιστειακό *σώμα.*

Ακόμα ένας σχηματισμός που θα εντάξουμε στον πρώτο φλύσχη της ενότητας Πίνδου εντοπίζεται στο νότιο και δυτικό τμήμα του χάρτη και συγκεκριμένα στα νοτιοανατολικά του χωριού Γεράκι, στο ύψωμα «Κορυφή». Ο σχηματισμός «περιβάλλει» τους ανωκρητιδικούς ασβεστόλιθους (CaPi), που ουσιαστικά δομούν την «Κορυφή». Πρόκειται για έναν **κλαστικό σχηματισμό**, που αποτελείται από *εναλλαγές πρασινόχρωμων ψαμμιτών, κιτρινοπράσινων αργιλικών σχιστολίθων, καστανών πηλιτών, αλλά και διάσπαρτους ηφαιστειακόυς και κερατολιθικούς κλάστες.* Τα απολιθώματα που εντοπίστηκαν δίνουν ηλικία ανωκρητιδική και μας επιτρέπει να συμπεράνουμε ότι ανήκει στο «πακέτο» του πρώτου φλύσχη.

Η ιζηματογένεση συνεχίζεται στο ανώτερο Κρητιδικό με έναν ακόμα παχύ ανθρακικό ορίζοντα (**CaPi**). Περιλαμβάνει υποορίζοντες που αποτελούνται από *λεπτοστρωματώδεις ασβεστόλιθους, μικριτικούς ασβεστολίθους, με αποχρώσεις άλλοτε ροζ, άλλοτε γκρι, κατά θέσεις με πελοειδή, ενδιαστρώσεις πηλιτών και απολιθώματα όπως Globotruncana, Miliolidae,*  που δίνουν μια ηλικία Κονιάσιου-Σαντόνιου. Στο κλείσιμο της ακολουθίας αυτής παρατηρούνται *πιο παχυστρωματώδεις, λατυποπαγείς ασβεστόλιθοι, και μαργαϊκοί ασβεστόλιθοι γκρίζου χρώματος* με ηλικία Καμπάνιου.

Ακολουθεί μια παλαιοκαινική ακολουθία από *πολυπτυχωμένους λεπτοπλακώδεις ασβεστόλιθους, που εναλλάσσονται με πηλίτες και κερατολίθους, των οποίων οι εμφανίσεις στους ανώτερους ορίζοντες ελαττώνονται και τελικά μεταβαίνουν σε φλύσχη* στο ανώτερο Παλαιόκαινο (**fPi 2**). Η ακολουθία αυτή εμφανίζεται ανεστραμμένη, πράγμα που φαίνεται στην περιοχή μεταξύ των χωριών Άγνω και Καλού Χωριού.

Στη συνέχεια, έχουμε ακόμα μια πολυπτυχωμένη ανθρακική ακολουθία που μεταβαίνει σε μεταβατικά στρώματα του φλύσχη (**Ca-Eo**), η οποία συνίσταται από *γκρίζους και*  *λευκότεφρους, λεπτοπλακώδεις, βιοσπαριτικούς και μικριτικούς ασβεστόλιθους, ενδιαστρώσεις πράσινων πηλιτών και κερατολιθικούς βολβούς*, με ηλικία Υπρέσιο-Λουτήσιο.

Τελικά, οι προηγούμενες ακολουθίες, μέσω ενός ορίζοντα σχιστοποιημένων πηλιτών, δίνουν ένα σχηματισμό, στον οποίο εναλλάσσονται *ψαμμίτες και πηλίτες*. Πρόκειται για τον τελικό φλύσχη της ενότητας της Πίνδου (**fPi 3**), τα απολιθώματα του οποίου, μας μαρτυρούν ηλικία μέσου Ηωκαίνου.

#### 3.4.3. Τεκτονική

Η ενότητα της Πίνδου είναι έντονα τεκτονισμένη όπως φαίνεται και στο χάρτη. Πέρα από τις επωθήσεις πάνω στην ενότητα της Τρίπολης, και κυρίως πάνω στο φλύσχη της, έντονα φαίνεται και το φαινόμενο της λεπίωσης. Στις περισσότερες εμφανίσεις της ενότητας της Πίνδου, παρατηρούμε είτε παλαιότερους σχηματισμούς να εμφανίζονται πάνω από νεώτερους, όπως για παράδειγμα στην περιοχή της Αγκαράθου, είτε νεώτερους να εφιππεύουν πάνω σε παλαιότερους γεωλογικούς σχηματισμούς, όπως συμβαίνει στην περιοχή στα βόρεια του χωριού Άγνω. Γενικά, οι λεπιώσεις καθιστούν δύσκολη τη γεωλογική χαρτογράφηση, καθώς παύουν να εμφανίζονται οι στρωματογραφικές στήλες χωρίς να διακόπτονται. Ωστόσο, στις εμφανίσεις της ενότητας της Πίνδου δεν παρουσιάζεται τόσο μεγάλος αριθμός ρηγμάτων όπως στην ενότητα της Τρίπολης.

Ακόμα, η ενότητα είναι έντονα πτυχωμένη. Χαρακτηρίζεται από πτυχές, των οποίων τα αξονικά επίπεδα κλίνουν προς τα νότια και είναι κατά κύριο λόγο οριζόντια ή σχεδόν οριζόντια, με αποτέλεσμα να έχουμε πτυχές ισοκλινείς ή κατακεκλιμένες. Αυτές, φαίνεται να έχουν επαναπτυχωθεί σε κάποιο δεύτερο παραμορφωτικό στάδιο, για το οποίο, ωστόσο, δε μπορούμε να εξάγουμε πολλά συμπεράσματα, καθώς οι δεύτερης γενεάς πτυχές δεν έχουν κοινά στοιχεία.

Η παρουσία των στυλολίθων, ιδιαίτερα στους λεπτοπλακώδεις ασβεστόλιθους, είναι χαρακτηριστική. Οι στυλόλιθοι προκαλούνται από τη διάλυση λόγω πίεσης. Από τα δείγματα που συλλέχθηκαν, έχουν εντοπιστεί στυλόλιθοι που προκλήθηκαν από μετακίνηση δύο τεμαχών ενός ρήγματος, αλλά και περιπτώσεις που απλά έχει υπάρξει διάλυση υλικού, χωρίς να υπάρχει κάποια διατμητική τάση.

#### **3.5. Νεογενή**

#### 3.5.1. Εισαγωγή

Όπως είναι γνωστό, τα νεογενή ιζήματα είναι κλαστικοί σχηματισμοί που έχουν αποτεθεί μετά το τέλος του ορογενετικού κύκλου, κυρίως κατά την περίοδο του Μειοκαίνου. Συνήθως, αποτελούνται από θραύσματα που προέρχονται από τη διάβρωση των γεωλογικών σχηματισμών των τεκτονικών ενοτήτων που απαντούν στην εκάστοτε περιοχή. Στην περιοχή μελέτης, αλλά και στην ευρύτερη περιοχή, βάσει παλαιότερων μελετών σχετικά με τα νεογενή ιζήματα, εντοπίζονται οι εξής ομάδες Νεογενών:

- 1) ομάδα Τεφελίου, με ηλικίες από Σερραβάλλιο έως ανώτερο Τορτόνιο που περιλαμβάνει:
	- a. Σχηματισμός Βιάννου, που αποτελείται από ποταμολιμναίες άμμους και ιλυώδεις αργίλους με ενδιαστρώσεις πολύμικτων κροκαλοπαγών.
	- b. Σχηματισμός Σχοινιά, που αποτελείται από θαλάσσιες αργίλους Σερραβάλλιας ηλικίας.
	- c. Σχηματισμός Αμπελούζου, που αποτελείται από ποτάμια, λιμναία, θαλάσσια και υφάλμυρα κροκαλοπαγή ηλικίας ανώτερου Τορτόνιου.
- 2) ομάδα Βρυσσών, που αποτελείται από βιοκλαστικούς ασβεστόλιθους με ηλικία ανώτερου Τορτόνιου έως Μεσσήνιο.
- 3) ομάδα Φοινικιάς, που αποτελείται από μαργαϊκά λατυποπαγή, τα οποία στους ανώτερους ορίζοντες μεταβαίνουν σε μάργες πλειοκαινικής ηλικίας.
- 4) ομάδα Αγ. Γαλήνης, που περιλαμβάνει ποταμολιμναία ερυθρά κροκαλοπαγή, ψαμμίτες και κροκαλοπαγή ηλικιών Πλειοκαίνου έως Πλειστοκαίνου.

#### 3.5.2. Εμφάνιση στην περιοχή μελέτης

Οι εμφανίσεις Νεογενών που φαίνεται να υπακούν στις κατηγορίες/ομάδες που αναφέρθηκαν νωρίτερα (**Ms-Pl/ M-Pl και Ne**), απαντούν στο βόρειο τμήμα του χάρτη, κατά μήκος της ακτής, ενώ υπάρχουν κι ορισμένες εμφανίσεις στα δυτικά του χάρτη, μέσα στις εμφανίσεις της Πίνδου, αλλά και στα νοτιοδυτικά.

Ωστόσο, έχουμε και Νεογενή στην περιοχής μας που έχουν την ιδιομορφία να προέρχονται από θραύσματα προνεογενών πετρωμάτων, πράγμα που συμβαίνει και στην ανατολική Κρήτη, στο «σύμπλεγμα της Πρίνας», με το οποίο απ' όσο φαίνεται, πρέπει να υπάρχει συγγένεια. Στην περιοχή στα δυτικά του χωριού Χώνος, στο περιθώριο του οροπεδίου, στα ανατολικά του χάρτη, εντοπίζεται μία από τις «ιδιόρρυθμες» εμφανίσεις των νεογενών ιζημάτων, η οποία, εξαιτίας της θέσης της, καλείται «**Σχηματισμός Αφέντη-Μαλλιών**», κατά Α. Αλεξόπουλο (1992). Φαίνεται να εντοπίζεται κυρίως στις περιοχές που υπάρχει η ενότητα Κρήτης-Μάνης, Το πάχος του σχηματισμού μπορεί να υπερβαίνει τα 250 μέτρα. Δεν εμφανίζονται με κάποια συνήθη μορφή, αλλά μπορούμε να θεωρήσουμε ότι μπορεί να εμφανίζονται σε δύο λιθολογικές μονάδες. Στην πρώτη κυριαρχούν *κιτρινόχρωμες άργιλοι και μάργες* που μπορεί να εμφανίζονται και σε στρώσεις, ενώ στη δεύτερη μπορεί να περιέχονται μικρά ή πολύ μεγάλα θραύσματα που δημιουργούν μεγάλου πάχους λατυποπαγείς ορίζοντες. Ακόμα, τα Νεογενή, μπορεί να περιέχουν θραύσματα είτε από μία γεωτεκτονική ενότητα, είτε από περισσότερες, κι έτσι να είναι μονόμικτα ή πολύμικτα αντίστοιχα. Τα Νεογενή αυτά σχηματίστηκαν σε αβαθές θαλάσσιο ή υφάλμυρο περιβάλλον, χωρίς σταθερές συνθήκες ιζηματογένεσης. Η ηλικία του σχηματισμού πρέπει να κυμαίνεται από ανώτερο Σερραβάλλιο έως κατώτερο Τορτόνιο.

#### **3.6. Άλλες ενότητες/σχηματισμοί**

#### 3.6.1. Ενότητα Τρυπαλίου

Εντοπίζεται γενικώς στο δυτικό τμήμα της Κρήτης. Η ενότητα υπέρκειται της ενότητας Plattenkalk, και υπόκειται της ενότητας φυλλιτών-χαλαζιτών. Περιλαμβάνει δολομίτες, δολομιτικούς ασβεστόλιθους, και ορισμένα άσπρα ζαχαρόκοκκα μάρμαρα. Η ηλικία των σχηματισμών τοποθετείται στο Ραΐτιο έως κατώτερο Ιουρασικό, ενώ σε γενικές γραμμές πρόκειται για ιζήματα νηρητικής ιζηματογένεσης, που αργότερα υπέστησαν ελαφριά μεταμόρφωση.

#### 3.6.2. Παλαιοζωϊκοί σχηματισμοί

Οι παλαιοζωϊκοί σχηματισμοί εμφανίζονται στην περιοχή μεταξύ των χωριών Καστέλλι, Καρουζανός, Ασκοί και Μαθιά, στο κεντρικό τμήμα του χάρτη. Οι παλαιοζωϊκοί σχηματισμοί (**Var**) έχουν βαρίσκια ηλικία, και αποτελούνται από *μαρμαρυγιακούς σχιστόλιθους που περιέχουν και διαφόρων μεγεθών εμφανίσεις αμφιβολιτών, αλλά και ορίζοντες κροκαλολατυποπαγών.* Οι αμφιβολίτες εμφανίζονται κυρίως στα βόρεια του χωριού Ξιδάς. Στην εμφάνισή τους είναι πρασινωποί έως γκριζοπράσινοι, μπορεί να είναι περισσότερο ή λιγότερο επηρεασμένοι από τη γλαυκοφανιτίωση και βρίσκονται σε συμφωνία με τους μαρμαρυγιακούς σχιστόλιθους που τους περιβάλλουν. Αυτός ο σχηματισμός έχει μεταμορφωθεί σε συνθήκες αμφιβολιτκές (HP/HT), κατά την βαρίσκια ορογένεση, στα τέλη του Παλαιοζωικού αιώνα, ενώ φαίνεται να έχει υποστεί και δεύτερο κύκλο μεταμόρφωσης, κατά την αλπική πτύχωση. Εμφανίζονται πάνω από τους σχιστόλιθους της ενότητας φυλλιτών-χαλαζιτών μέσω τεκτονικής επαφής.

Ακόμα, στα νότια του Καρουζανού, παρατηρούνται δύο εμφανίσεις *λευκών κρυσταλλικών μαρμάρων*, που τοποθετούνται επίσης με τεκτονική επαφή πάνω από τους παλαιοζωικούς σχηματισμούς (Var).

#### 3.6.3. Ενότητα Βάτου

Όπως έχει ήδη αναφερθεί, στα βορειοανατολικά του χωριού Ασκοί, στην περιοχή νότια του βουνού Αμπάς, εμφανίζεται μια κλαστική ακολουθία που επωθείται πάνω στο φλύσχη της Τρίπολης. Είναι δυνατόν να πρόκειται για την **ενότητα Βάτου**. Συνίσταται από λιθολογίες που περιλαμβάνουν *λατυποπαγή μάρμαρα, μεταβασάλτες και οφιολιθικά στοιχεία.*  Η ενότητα Βάτου, όπως φαίνεται παρακάτω, στην εικόνα 3.5, αποτελεί τον προτελευταίο ορίζοντα του τεκτονικού mélange των ανωτέρων καλυμμάτων της κεντρικής Κρήτης (βλ. κεφάλαιο 2). Η ηλικία που υπολογίζουμε είναι ανωϊουρασική έως ανωκρητιδική.

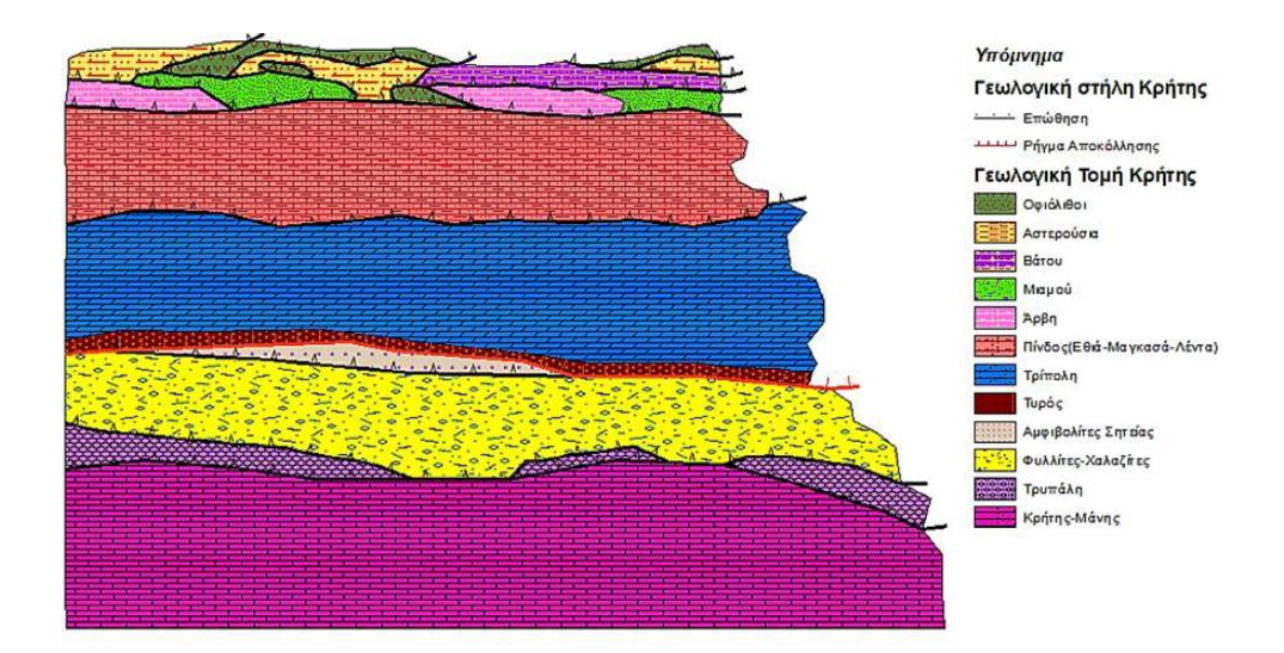

Εικ. 3.5: Συνθετική στρωματογραφική διάρθρωση της νήσου Κρήτης, κατά Παπανικολάου και Βασιλάκη, (2008). Στο ανώτερο μέρος της απεικόνισης παρουσιάζεται η ενότητα Βάτου, αλλά και τα υπόλοιπα μέλη του τεκτονικού mélange των οφιολίθων.

### **4. ΤΕΚΤΟΝΙΚΗ ΠΕΡΙΟΧΗΣ ΜΕΛΕΤΗΣ**

Όπως έχει αναφερθεί και νωρίτερα, στην περιοχή μελέτης μας απαντούν οι περισσότερες από τις τεκτονικές ενότητες των εξωτερικών ελληνίδων που συνθέτουν τη γεωλογία της Κρήτης

Όπως φαίνεται και στο χάρτη είναι χαρακτηριστικό το φαινόμενο της λεπιοειδούς διάταξης των ενοτήτων. Κατά τη χαρτογράφηση, αξιοσημείωτο ήταν το γεγονός ότι τα τεκτονικά καλύμματα βρίσκονται μέσα σε τεκτονικά βυθίσματα., ενώ το πάχος τους είναι ιδιαίτερα μικρό. Όσον αφορά τα τεκτονικά καλύμματα, έχουν γενικά μια κλασική διάταξη: έχουμε την ουσιαστικά «αυτόχθονη» ενότητα της Κρήτης-Μάνης στη βάση, και πάνω της επωθείται το κάλυμμα της ενότητας φυλλιτών-χαλαζιτών. Πάνω από την ενότητα Φ.Χ. τοποθετούνται τα καλύμματα της ενότητας της Τρίπολης, και ανώτερα, της ενότητας Πίνδου. Αυτό που περιγράψαμε είναι το «πακέτο» καλυμμάτων των εξωτερικών ελληνίδων. Φυσικά, δεν είναι απαραίτητο ότι πάντα θα εμφανίζονται όλοι οι ορίζοντες του «πακέτου». Είναι δυνατόν να λείπει κάποια ενδιάμεση ενότητα, όπως πχ. σε πολλά σημεία στο νότιο τμήμα του χάρτη, που επωθείται η ενότητα της Τρίπολης απευθείας πάνω στην κατώτερη ενότητα Κρήτης-Μάνης, χωρίς να παρεμβάλλεται το κάλυμμα των Φ.Χ. Ωστόσο, οι δύο ανώτερες ενότητες, αυτές της Πίνδου και της Τρίπολης, δεν έχουν επωθηθεί πάνω στις προηγούμενες η μία μετά την άλλη. Αντιθέτως, έχει πρώτα τοποθετηθεί τεκτονικά η ενότητα Πίνδου πάνω στην ενότητα Τρίπολης, και αυτά τα δύο, έπειτα, σαν ενιαίο τεκτονικό κάλυμμα, επωθούνται πάνω στα κατώτερα καλύμματα (ενότητες Plattenkalk και φυλλιτών-χαλαζιτών).

Αυτό που όμως που είναι ιδιαίτερο στην περιοχή που μελετάμε, είναι ότι τα τεκτονικά καλύμματα βρίσκονται συσσωρευμένα μέσα σε τεκτονικά βυθίσματα. Μια πιθανή εξήγηση που δόθηκε, χωρίς ωστόσο να έχει αποδειχθεί, έγκειται στην εικασία, η προέλαση των «πακέτων» των εσωτερικών ενοτήτων να έχει συμβεί μετά την τοποθέτηση των «πακέτων» καλυμμάτων των εξωτερικών ενοτήτων (βλ. εικ. 4). Δηλαδή, αφότου πρώτα τοποθετήθηκαν τα καλύμματα των ενοτήτων που μελετάμε στην περιοχή μας, «πακέτα» καλυμμάτων που ανήκουν στις εσωτερικές ελληνίδες, μετακινούνται και «ξύνοντας» τις ενότητες των εξωτερικών ελληνίδων (πχ. ενότητα Πίνδου ή Τρίπολης), αποσπούν και παρασέρνουν τμήματα τους, δημιουργώντας τα λεπτά διαδοχικά τεκτονικά καλύμματα που βλέπουμε στην περιοχή μας. Παράλληλα, το διατμητικό καθεστώς προκαλεί τα τεκτονικά βυθίσματα μέσα στα οποία συντηρούνται τα καλύμματα.

Ωστόσο, ένας βασικός λόγος που καθιστά τους ανώτερους ισχυρισμούς εικασίες, είναι το γεγονός ότι απουσιάζουν εμφανίσεις εσωτερικών ενοτήτων. Η εξήγηση δίνεται σχηματικά στο ακόλουθο σχήμα.

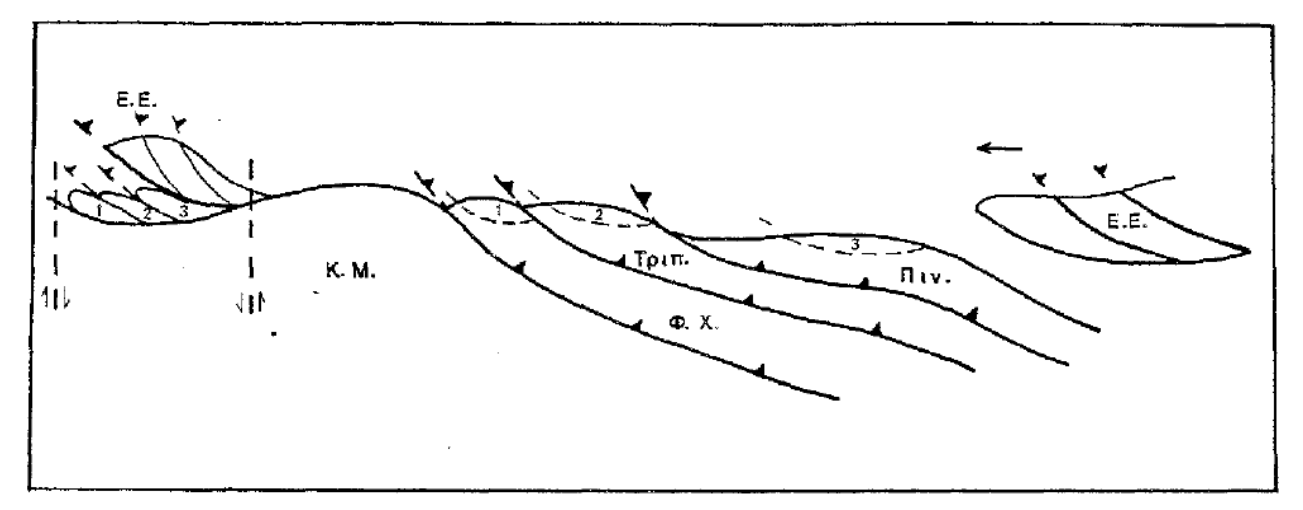

Σγηματική απεικόγιση των διαδοχικών φάσεων του μηχαγισμού δημιουργίας του πακέτου των μικρού πάχους τεκτονικών καλυμμάτων που απαντούν μέσα σε τεκτονικά βυθίσματα της περιοχής μελέτης. Ε.Ε.: Πακέτο εσωτερικών Ελληνίδων. Κ.Μ.: Ενότητα Κρήτης-Μάνης. Φ.Χ.: Ενότητα Φυλλιτών-Χαλαζιτών. Τριπ.: Ενότητα Τρίπολης. Πιν.: Ενότητα Πίνδου.

Εικ. 4: Σκαρίφημα της τοποθέτησης των τεκτονικών καλυμμάτων στην Κρήτη ,Αλεξόπουλος, 1992.

## **5. ΨΗΦΙΑΚΗ ΑΠΟΤΥΠΩΣΗ ΤΟΥ ΧΑΡΤΗ**

Για την ψηφιακή χαρτογράφηση του χάρτη χρησιμοποιήθηκε το λογισμικό ArcMap 10.8.1 της εταιρείας ESRI. Πρόκειται για λογισμικό στο οποίο μπορεί κανείς να κάνει γεωλογική χαρτογράφηση, να αποτυπώσει την τοπογραφία μιας περιοχής, να δημιουργήσει τρισδιάστατα προφίλ γεωλογικών σχηματισμών, και γενικώς να δημιουργήσει διαφόρων ειδών θεματικούς χάρτες.

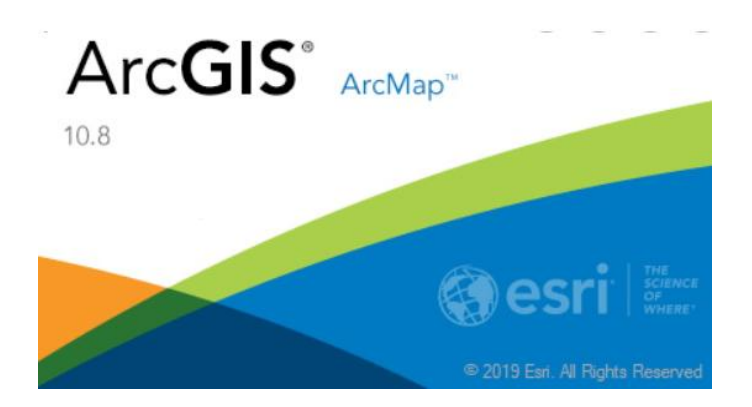

Όσον αφορά τη διαδικασία που ακολούθησα για να κάνω τη ηλεκτρονική χαρτογράφηση, αυτή συνίσταται συνοπτικά σε 3 στάδια:

- 1) ΓΕΩΑΝΑΦΟΡΑ ΧΑΡΤΗ
- 2) ΨΗΦΙΟΠΟΙΗΣΗ ΠΟΛΥΓΩΝΩΝ ΓΕΩΛΟΓΙΚΩΝ ΣΧΗΜΑΤΙΣΜΩΝ
- 3) ΑΠΟΤΥΠΩΣΗ ΟΡΙΩΝ ΓΕΩΛΟΓΙΚΩΝ ΣΧΗΜΑΤΙΣΜΩΝ

Στην πορεία περιγράφονται αναλυτικά με ποιο τρόπο διεκπεραιώθηκε η διαδικασία μέσα από τα παραπάνω στάδια.

#### 1) ΓΕΩΑΝΑΦΟΡΑ ΧΑΡΤΗ

Αρχικά έχουμε το γεωλογικό χάρτη (βλ. εικ. 5), που κατασκεύασε ο κ. Αλεξόπουλος. Εφόσον έχει σκαναριστεί, είναι έτοιμος προς ψηφιακή χρήση, σε μορφή **.jpeg**. Πρόκειται για το χάρτη που εμφανίστηκε και νωρίτερα στην εισαγωγή. Ο χάρτης αυτός εισάγεται στο πρόγραμμα. Ωστόσο, κάθε τι που εμφανίζεται στο χάρτη έχει κάποιες συντεταγμένες. Για να αντιστοιχιστούν λοιπόν τα «σημεία της εικόνας» σε πραγματικές συντεταγμένες, πρέπει να διεξαχθεί η διαδικασία της **γεωαναφοράς**. Πρέπει δηλαδή να επιλέξουμε ένα συγκεκριμένο προβολικό σύστημα για να αντιστοιχίσουμε την περιοχή μας με τις συντεταγμένες της.

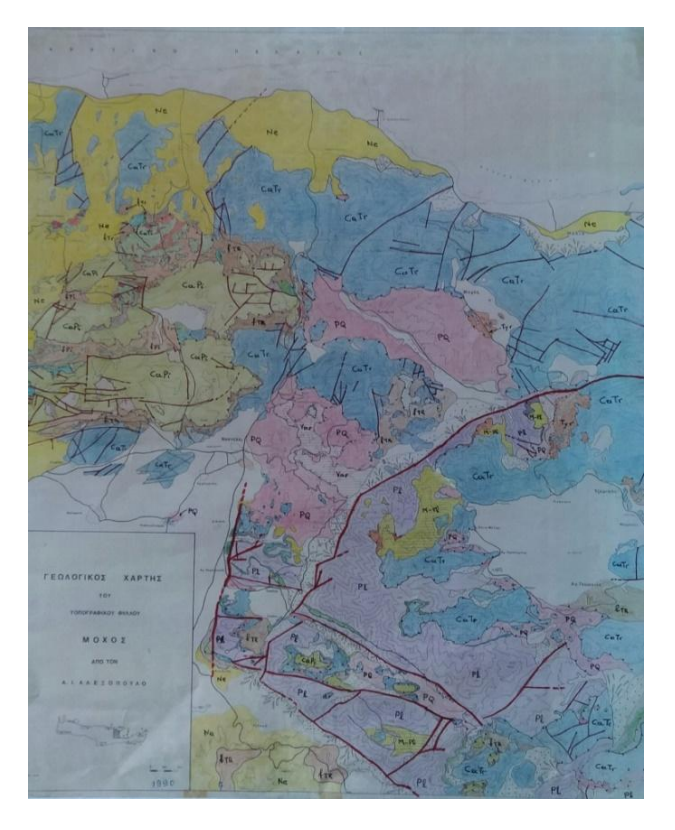

Εικ. 5: Το φύλλο «Μοχός»

Αρχικά λοιπόν εισάγουμε τη χάρτη στον ArcMap, όπως φαίνεται παρακάτω, στην εικόνα 5.1.

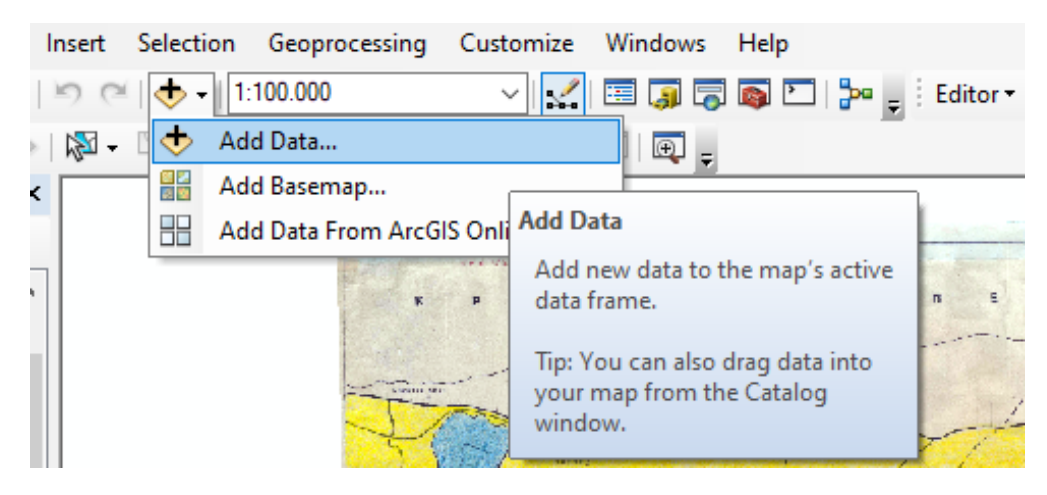

Εικ. 5.1: Εργαλείο εισαγωγής δεδομένων (χαρτών, shapefile, κλπ) στο προγραμμα.

Το αρχείο μας έχει προστεθεί στη λίστα με τα περιεχόμενα "Table of contents" (εικ. 5.2). Στη συνέχεια, ανοίγουμε τον Arc Catalog (εικ. 5.3), εντοπίζουμε το χάρτη μας και με δεξί κλικ, επιλέγουμε τις ιδιότητες (Properties) (εικ. 5.4) και έπειτα, όπως φαίνεται στην εικόνα 5.5, επιλέγουμε "Spatial Reference" $\rightarrow$ XY Coordinate System $\rightarrow$ Edit και στην πορεία αναζητούμε στη λίστα των "National Grids" > Europe > Greek Grid (ΕΓΣΑ87). Το ελληνικό γεωδαιτικό σύστημα αναφοράς (ΕΓΣΑ 1987) είναι το πλαίσιο παραμέτρων που αντιστοιχίζει τις συντεταγμένες των ελληνικών περιοχών με τις παγκόσμιες συντεταγμένες.

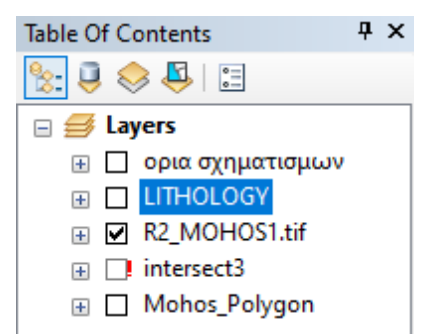

Εικ. 5.2: "Table Of Contents": Παράθυρο περιεχομένων στα αριστερά της οθόνης εργασίας μας

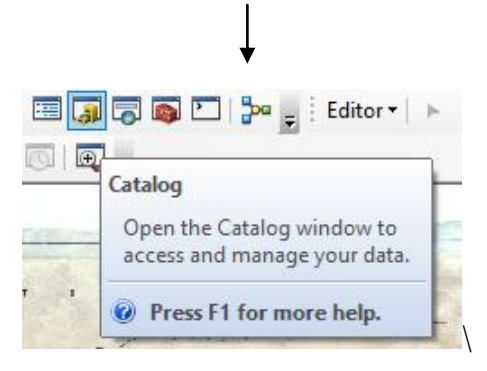

Εικ. 5.3: Εικονίδιο που ανοίγει τον "Arc Catalog".

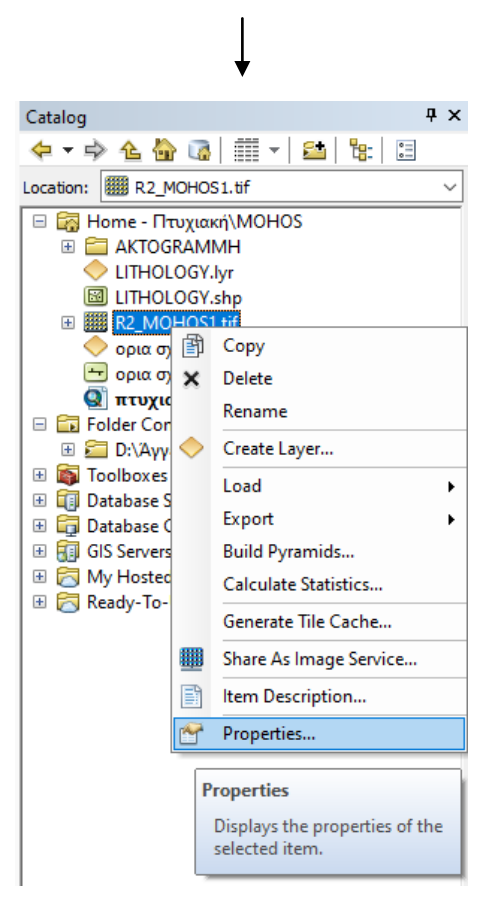

Εικ. 5.4: Ο κατάλογος με τις διαδρομές των αρχείων και το αρχείο του χάρτη που θα γεωαναφέρουμε.

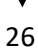

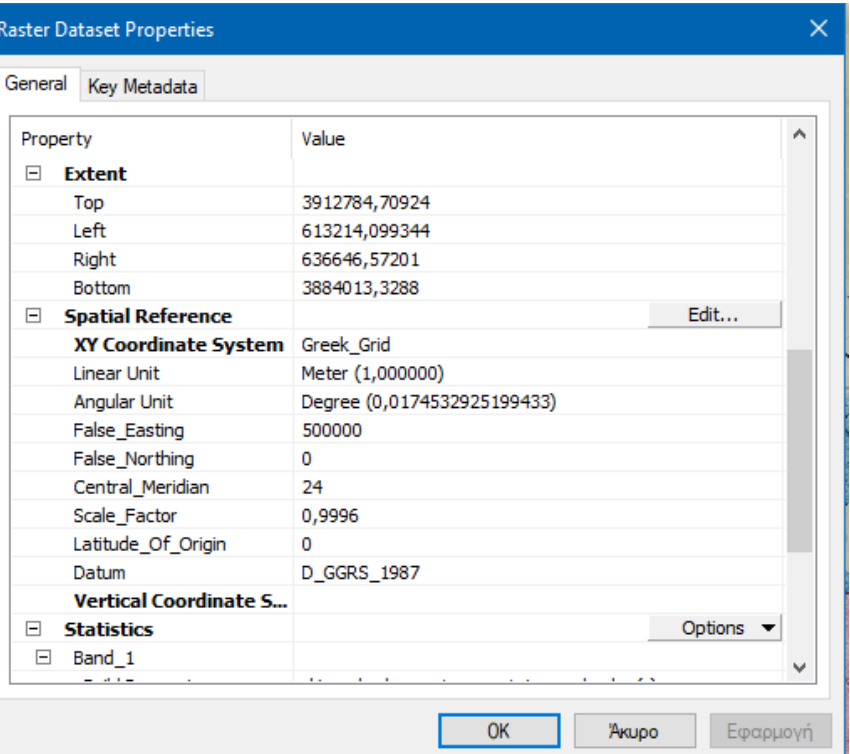

Εικ. 5.5: Καθορισμός προβολικού συστήματος για το χάρτη μας.

Εφόσον λοιπόν έχουμε γεωαναφέρει το χάρτη μας, μπορούμε να προχωρήσουμε στην επεξεργασία του.

#### 2) ΨΗΦΙΟΠΟΙΗΣΗ ΠΟΛΥΓΩΝΩΝ ΓΕΩΛΟΓΙΚΩΝ ΣΧΗΜΑΤΙΣΜΩΝ

Στο στάδιο αυτό πρέπει να δημιουργήσουμε πολύγωνα, καθένα από τα οποία αντιστοιχεί σε ένα γεωλογικό σχηματισμό. Κάθε πολύγωνο είναι ξεχωριστό από τα υπόλοιπα, έχει τα δικά του χαρακτηριστικά και μπορούμε να επεξεργαστούμε τόσο το σχήμα του, όσο και τις παραμέτρους του.

Τα πολύγωνα δημιουργούνται «ξεπατηκώνοντας» τους γεωλογικούς σχηματισμούς που βλέπουμε στο χάρτη και αποθηκεύονται σε ένα αρχείο "**shapefile**", με μορφή .shp. Το αρχείο αυτό «επικάθεται» πάνω στον πρωτότυπο χάρτη και έχει τη δυνατότητα να εμφανίζεται και να εξαφανίζεται, ώστε να μπορούμε να δούμε την πληροφορία που μας ενδιαφέρει και που έχουμε αποθηκεύσει στο συγκεκριμένο αρχείο.

Για να δημιουργήσουμε ένα τέτοιο αρχείο, κατευθυνόμαστε στον Arc Catalog, και στον φάκελο στον οποίο περιέχονται τα αρχεία που επεξεργαζόμαστε (χάρτης, κλπ), με δεξί κλικ, επιλέγουμε New > Shapefile, όπως φαίνεται παρακάτω, στην εικόνα 5.6.

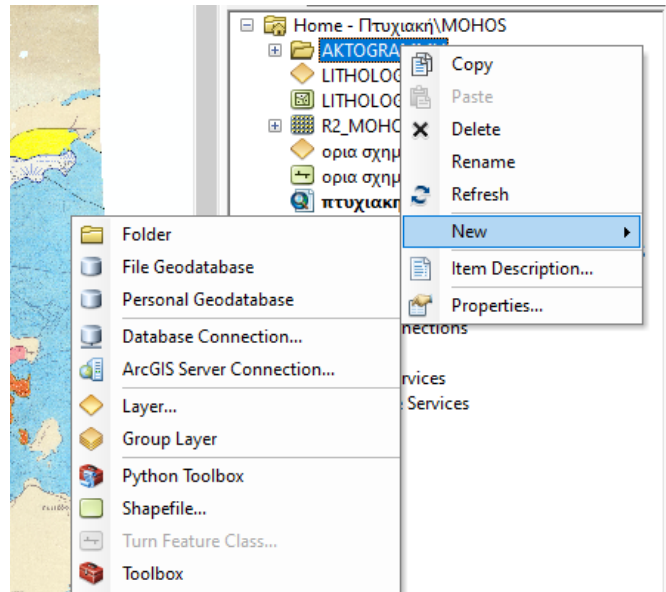

Εικ. 5.6: Διαδικασία δημιουργίας του shapefile αρχείου για τα πολύγωνα.

Εφόσον ανοίξει το παράθυρο "Create New Shapefile" (βλ. εικ. 5.7 πιο κάτω), δίνουμε το όνομα που θέλουμε στο αρχείο μας (στην εργασία μου ονομάστηκε "LITHOLOGY"), και επιλέγουμε σαν "Feature Type: Polygon". Έτσι το αρχείο μας κατά τη διαδικασία της ψηφιοποίησης, που θα αναλύσουμε αμέσως, θα δημιουργεί πολύγωνα. Προτού, ωστόσο, δημιουργήσουμε το αρχείο και αρχίσουμε να αποτυπώνουμε τους γεωλογικούς σχηματισμούς, πρέπει να το γεωαναφέρουμε, για να αντιστοιχιστεί με τις συντεταγμένες του χάρτη μας. Ακριβώς, λοιπόν, όπως κάναμε και για το χάρτη, στο πεδίο "Description", όπως φαίνεται και στην παρακάτω εικόνα, επιλέγοντας το "Edit", βρίσκουμε το προβολικό σύστημα "Greek Grid", δηλαδή το ΕΓΣΑ87, που αναφέραμε και νωρίτερα, και το επιλέγουμε.

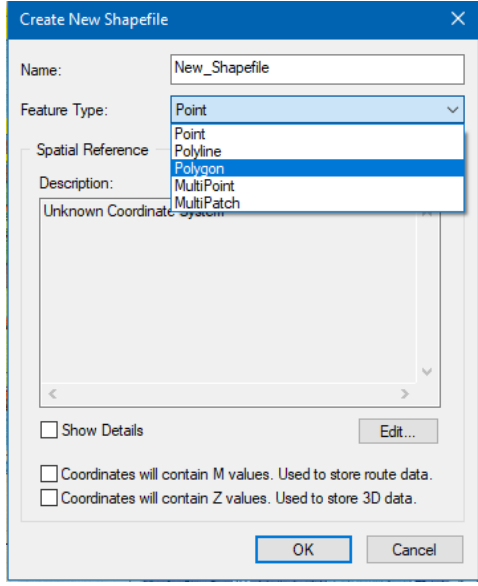

Εικ. 5.7: Παράθυρο δημιουργίας shapefile. Σε αυτό θα επιλέξουμε τι είδους αρχείο κατασκευάζουμε (γραμμικό, πολυγωνικό κ.ο.κ.), αλλά ακόμα θα το γεωαναφέρουμε, ώστε να αντιστοιχεί στο χάρτη μας.

Τώρα που γεωαναφέρθηκε το αρχείο μας, μπορούμε να αρχίσουμε τη διαδικασία της ψηφιοποίησης. Αποτυπώνοντας το περίγραμμα ενός πολυγώνου, δεν «καταγράφουμε» μια συνεχόμενη γραμμή, αλλά κάνοντας διαδοχικά κλικ με το ποντίκι, δημιουργούμε σημεία, τα οποία τελικά ενώνονται και δίνουν ένα πολύγωνο. Η διαδικασία αυτή καλείται ψηφιοποίηση. Για να μπορέσουμε να ψηφιοποιήσουμε, πρέπει αρχικά να κάνουμε "Start Editing", και στη συνέχεια να επιλέξουμε ποιο αρχείο τύπου shapefile θέλουμε να επεξεργαστούμε, όπως φαίνεται στις εικόνες 5.8 και 5.9. Έπειτα, ενεργοποιούνται όλα τα εργαλεία του "Editor" τα οποία θα χρησιμοποιήσουμε στην πορεία.

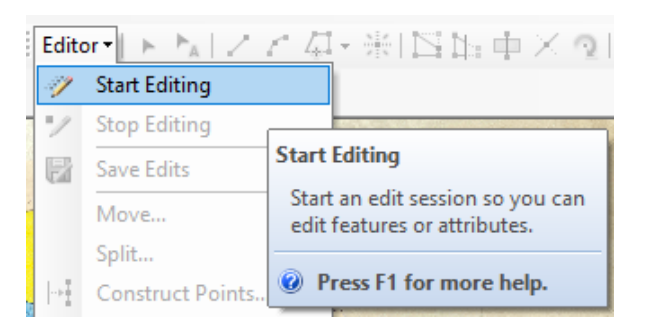

Εικ. 5.8: Κάνουμε "Start Editing". Τώρα μπορούμε να επεξεργαστούμε το shapefile και να αποθηκεύσουμε δεδομένα σε αυτό (ψηφιοποίηση, ένωση πολλών πολυγώνων, κόψιμο πολυγώνων κλπ).

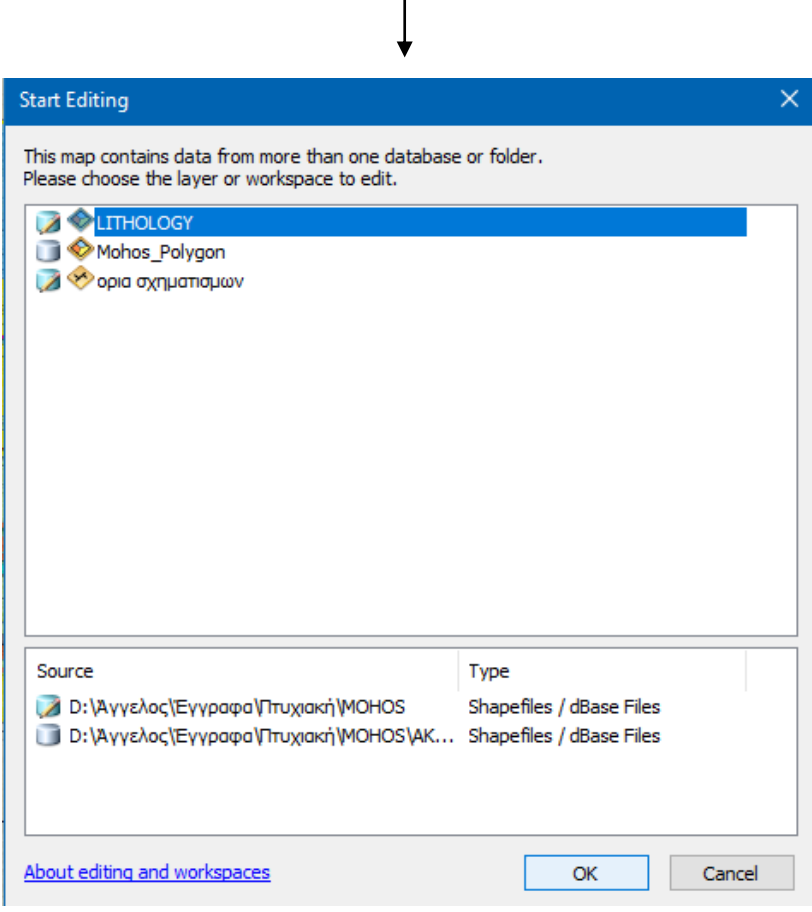

Εικ. 5.9: Επιλέγουμε πιο shapefile θα επεξεργαστούμε. Στην περίπτωσή μας χρειαζόμαστε το "LITHOLOGY".

Όπως φαίνεται παρακάτω (εικ. 5.10), έχουν πλέον ενεργοποιηθεί τα εικονίδια των εργαλείων που χρησιμοποιούμε κατά τη διαδικασία της ψηφιοποίησης. Από αυτά τα εικονίδια, αυτό το βρίσκεται στα δεξιότερα είναι το "Create Features". Από εκεί ανοίγει το αντίστοιχο κουτάκι (βλ. εικ. 5.11), στο οποίο βλέπουμε το όνομα του αρχείου που επεξεργαζόμαστε. Κλικάροντας σε αυτό, ο κέρσορας γίνεται σταυρός κι είμαστε έτοιμοι για να ξεκινήσουμε τη διαδικασία της ψηφιοποίησης.

![](_page_29_Picture_102.jpeg)

 $\perp$ 

![](_page_29_Picture_103.jpeg)

Εικ. 5.11: Το παραθυράκι "Create Features", από όπου αρχίζει η ψηφιοποίηση.

Διαλέγουμε τη γραμμή μιας επαφής κι αρχίζουμε κατά μήκος της, να κάνουμε διαδοχικά κλικ, και, ουσιαστικά, να «χαράζουμε» από πάνω τη γραμμή, δημιουργώντας σημεία που, αν ενωθούν, δίνουν το περίγραμμα του πολυγώνου που σχεδιάζουμε. Αφού έχουμε φτάσει εκεί που ξεκινήσαμε, και έχουμε κάνει, ουσιαστικά, όλο τον «κύκλο» του πολυγώνου κλείνουμε τη γραμμή που σχεδιάζαμε με διπλό κλικ. Αυτομάτως, το περίγραμμα του πολυγώνου φωτίζεται με ανοιχτό μπλε χρώμα. Παρακάτω, στην εικόνα 5.12, μπορείτε να δείτε ένα παράδειγμα.

Είναι αυτονόητο, ότι κατά τη διάρκεια της ψηφιοποίησης, όσο πιο μικρή είναι η απόσταση μεταξύ των διαδοχικών κλικ, τόσο πιο λεπτομερής είναι η δουλειά που κάνουμε. Αυτό έχει ως αποτέλεσμα να έχουμε λιγότερο γωνιώδη πολύγωνα, τα οποία έχουν αποτυπωθεί και οριοθετηθεί με μεγαλύτερη ακρίβεια.

![](_page_30_Picture_0.jpeg)

Εικ. 5.12: Και στα δύο σχήματα φαίνεται το ίδιο πολύγωνο. Αριστερά, βλέπουμε το στάδιο κατασκευής του πολυγώνου. Μπορούμε να παρατηρήσουμε με ποιον τρόπο πρέπει κάνουμε τα κλικ, ώστε να τοποθετήσουμε κουκίδες στο περίγραμμα του πολυγώνου που ψηφιοποιούμε και στην ουσία να διαγράψουμε το περιθώριό του. Δεξιά, βλέπουμε το πολύγωνο αμέσως μετά το διπλό κλικ, το τέλος της ψηφιοποίησης δηλαδή, και την τελική του μορφή/σχήμα.

Για να επεξεργαστούμε ό,τι δημιουργήσαμε κατά τη διάρκεια της ψηφιοποίησης, πρέπει να ανοίξουμε το συγκεντρωτικό πίνακα ("Attribute Table"), στον οποίο περιέχονται οι πληροφορίες που έχουμε καταγράψει για το κάθε πολύγωνο. Αυτό γίνεται, κάνοντας δεξί κλικ στον αρχείο shapefile των πολυγώνων που εμφανίζεται στον Table Of Contents και επιλέγοντας "Open Attribute Table" (βλ. εικ. 5.13).

| le Of Contents                         |    | $4 \times$           |                                              |                                                        |  |
|----------------------------------------|----|----------------------|----------------------------------------------|--------------------------------------------------------|--|
| $\frac{1}{\sqrt{2}}$                   |    |                      |                                              |                                                        |  |
| Layers                                 |    |                      |                                              |                                                        |  |
| ορια σχηματισμων<br>$\left  + \right $ |    |                      |                                              |                                                        |  |
| <b>Z LITHOLOGY</b><br>$\overline{+}$   |    |                      |                                              |                                                        |  |
| <b>Z R2_MOHO</b><br>Ŧ                  | 蕳  | Copy                 |                                              |                                                        |  |
| intersect3<br>$+$                      | ×  | Remove               |                                              |                                                        |  |
| Mohos_Po<br>$\overline{+}$             |    | Open Attribute Table |                                              |                                                        |  |
|                                        | m  | Joins and Relates    |                                              | <b>Open Attribute Table</b><br>Open this layer's attri |  |
|                                        |    | Zoom To Layer        |                                              |                                                        |  |
|                                        | n. |                      | Zoom To Make Visible<br>Shortcut: CTRL + dou |                                                        |  |
|                                        |    | Visible Scale Range  |                                              | layer name OR CTRL                                     |  |

Εικ. 5.13: Διαδικασία ανοίγματος "Attribute Table", από τον "Table Of Contents".

| <b>Table</b>                                         |             |                   | пx |  |  |  |
|------------------------------------------------------|-------------|-------------------|----|--|--|--|
|                                                      |             |                   |    |  |  |  |
| <b>LITHOLOGY</b>                                     |             |                   |    |  |  |  |
| <b>FID</b>                                           | Shape *     | Lithology         | ۸  |  |  |  |
| 155                                                  | Polygon     | Ms-PV M-PI kai Ne |    |  |  |  |
| 157                                                  | Polygon     | Ms-PV M-PI kai Ne |    |  |  |  |
| 158                                                  | Polygon     | Ms-PV M-PI Kai Ne |    |  |  |  |
|                                                      | 159 Polygon | Ms-PV M-PI Kai Ne |    |  |  |  |
|                                                      | 402 Polygon | Pi-Tr             |    |  |  |  |
| 403                                                  | Polygon     | Pi-Tr             |    |  |  |  |
|                                                      | 406 Polygon | Pi-Tr             |    |  |  |  |
| 407                                                  | Polygon     | Pi-Tr             |    |  |  |  |
| 417                                                  | Polygon     | Pi-Tr             |    |  |  |  |
|                                                      | 418 Polygon | Pi-Tr             |    |  |  |  |
| 211                                                  | Polygon     | PI                |    |  |  |  |
|                                                      | 212 Polygon | PI                | v  |  |  |  |
| n Ibi<br>0<br>(0 out of 468 Selected)<br>н<br>٠<br>◀ |             |                   |    |  |  |  |
| <b>LITHOLOGY</b>                                     |             |                   |    |  |  |  |

Εικ. 5.14: "Attribute Table". Ο πίνακας στον οποίο περιέχονται τα δεδομένα του shapefile που κατασκευάζουμε, δηλαδή των πολυγώνων.

Όπως φαίνεται παραπάνω (εικ. 5.14), ο Attribute Table, έχει διάφορα πεδία (αρίθμηση πολυγώνου, τύπος ψηφιοποίησης κλπ). Αναλόγως πως θέλουμε να τον διαμορφώσουμε και τι είδους πληροφορίες θέλουμε να καταχωρήσουμε για τα πολύγωνά μας, μπορούμε να δημιουργήσουμε νέα πεδία στον πίνακα. Για να γίνει αυτό πρέπει να ανοίξουμε τις επιλογές του πίνακα ("Table Options"), που βρίσκεται πάνω αριστερά, και να επιλέξουμε "Add Field" (εικ. 5.15) Να σημειωθεί ότι και για την επεξεργασία του πίνακα, πέραν της ψηφιοποίησης, και γενικώς για την επεξεργασία των shapefile αρχείων, πρέπει να είναι ενεργοποιημένη η επιλογή "Start Editing.

![](_page_31_Picture_3.jpeg)

Εικ. 5.15: "Table Options". Από αυτό το μενού μπορούμε να επεξεργαστούμε τον πίνακα, να αναζητήσουμε συγκεκριμένες τιμές μέσα από αυτόν, να δημιουργήσουμε νέα πεδία.

![](_page_32_Picture_95.jpeg)

Εικ. 5.16: Στο παράθυρο δημιουργίας πεδίου ("Add Field"), επιλέγουμε τι μορφής θα είναι τα περιεχόμενα του πεδίου στο εκάστοτε shapefile, αν δηλαδή θα είναι αριθμός, γράμματα κλπ).

Έπειτα, επιλέγουμε όνομα (έστω "Lithology") και στο πεδίο "Type", επιλέγουμε "Text", ώστε να μπορούμε να καταχωρήσουμε κείμενο στο πεδίο του πίνακα (βλ. εικ. 5.16) και κατ' επέκτασιν να ονομάσουμε τους σχηματισμούς μας όπως φαίνεται στην εικόνα 5.14.

Εφόσον «κόψουμε» όλα τα πολύγωνα, τα ονομάζουμε, και στη συνέχεια μπορούμε να τους δώσουμε την όψη που θέλουμε να έχουν στον χάρτη μας. Για τη διαδικασία αυτή, πρέπει να ανοίξουμε τις ιδιότητες ("Properties") του shapefile αρχείου με τα πολύγωνα (έστω "LITHOLOGY" στην περίπτωση μας), που εμφανίζεται στον Table Of Contents. Έπειτα, επιλέγουμε Symbology $\rightarrow$ Categories $\rightarrow$ Unique Values $\rightarrow$ Add Values. Έτσι, όπως φαίνεται παρακάτω στην εικόνα 5.17, προσθέτουμε τους «χαρακτηρισμούς» των σχηματισμών που έχουμε καταχωρήσει στο πεδίο "Value Field->Lithology" (στο παράδειγμά μας) και με διπλό κλικ πάνω στο χρώμα του καθενός, μπορούμε να επεξεργαστούμε τη μορφή του (χρώμα, σχέδια κλπ).

![](_page_32_Picture_96.jpeg)

Εικ. 5.17: Καρτέλα επεξεργασίας της μορφής με την οποία θα εμφανίζονται τα πολύγωνα.

Σημείωση: Οι σχηματισμοί του χάρτη και οι συνοπτικές ονομασίες που τους έχουν δοθεί, αναγράφονται με έντονα και υπογραμμισμένα γράμματα και εξηγούνται κατά τη διάρκεια του κεφαλαίου 2, στο οποίο αναλύονται οι λιθολογίες της περιοχής.

![](_page_33_Figure_1.jpeg)

Εικ. 5.18: Απόσπασμα του αρχικού γεωλογικού χάρτη χωρίς επεξεργασία.

![](_page_33_Picture_3.jpeg)

Εικ. 5.19: Το ίδιο τμήμα του χάρτη, μετά την ψηφιοποίηση και την επεξεργασία των πολυγώνων.

#### 3) ΑΠΟΤΥΠΩΣΗ ΟΡΙΩΝ ΓΕΩΛΟΓΙΚΩΝ ΣΧΗΜΑΤΙΣΜΩΝ

Στο επόμενο στάδιο, αφού ολοκληρωθεί η ψηφιοποίηση των πολυγώνων, πρέπει να περιγράψουμε και να χαρακτηρίσουμε αντίστοιχα και τις επαφές μεταξύ των γεωλογικών σχηματισμών.

Αρχικά πρέπει να δημιουργήσουμε ένα νέο shapefile αρχείο στο οποίο να μπορούμε να εισάγουμε τα «γραμμικά» δεδομένα ψηφιοποίησης. Με τον ίδιο τρόπο που έγινε για τα πολύγωνα, έτσι κι εδώ, ανοίγουμε ένα αρχείο shapefile, μόνο που αντί για "Polygon", δηλώνουμε "Polyline" στο πεδίο Type. Γενικά, η διαδικασία χωρίζεται σε δύο στάδια: τη μετατροπή των ήδη υπαρχόντων ορίων των πολυγώνων σε γραμμές, και τη δημιουργία νέων γραμμών, όπως ρήγματα, που δεν έχουν αποτυπωθεί ήδη στη διαδικασία κατασκευής των πολυγώνων.

Για να μετατρέψουμε τις επαφές των πολυγώνων σε γραμμές, κάνουμε Start Editing στο αρχείο των πολυγώνων, ανοίγουμε τον Attribute Table, και στη συνέχεια μαρκάρουμε όλα τα πολύγωνα. Έπειτα, κάνουμε "Copy" από τη γραμμή εργαλείων. Κάνουμε Stop Editing, κι επί τόπου Start Editing ξανά, αλλά ανοίγοντας το shapefile που δημιουργήσαμε για τα γραμμικά στοιχεία του χάρτη μας. Κάνουμε από τη γραμμή εργαλείων "Paste" στο αρχείο των γραμμών. Παρατηρούμε ότι αντιγράφηκαν τα όρια των πολυγώνων, και είναι πλέον γραμμές.

Ωστόσο, οι γραμμές που αντιγράψαμε έχουν πολύ μεγάλο μήκος και ενώνονται και με άλλες γραμμές, που παρότι αντιστοιχούν σε άλλες, διαφορετικού είδους επαφές, είναι ενιαίες μεταξύ τους. Αυτό έχει ως συνέπεια, να μη μπορούμε να επεξεργαστούμε εύκολα τις γραμμές. Οπότε, ανοίγουμε τον Attribute Table του shapefile των γραμμών, μαρκάρουμε όλες τις γραμμές κι από το μενού του "Editor" επιλέγουμε More Editing ToolsAdvaced Editing. Από τη γραμμή εργαλείων που ανοίγει, χρησιμοποιούμε το εργαλείο "Explode Multipart Feature" (βλ. εικ. 5.20 & 5.21).

![](_page_34_Figure_5.jpeg)

![](_page_35_Picture_71.jpeg)

Εικ. 5.20 & 5.21: Άνοιγμα γραμμής εργαλείων "Advanced Editing" (αριστερά) και εργαλείο διαίρεσης σύνθετων γραμμών σε μεμονωμένες "Explode Multipart Feature" (δεξια).

Με αυτό το εργαλείο, «σπάνε» οι γραμμές σε μικρά κομματάκια. Το καθένα αποτελεί, πλέον, ξεχωριστή γραμμή, κι έτσι είναι πολύ ευκολότερη η επεξεργασία. Όπως φαίνεται στο παρακάτω παράδειγμα (εικ. 5.22), η φωτισμένη γραμμή είναι ενιαία, αρχικά, και μετά τη χρήση του εργαλείου "Explode Multipart Feature", μετατρέπεται σε 3 ξεχωριστές γραμμές (εικ. 5.23).

![](_page_35_Figure_3.jpeg)

Εικ. 5.22: Η μπλε γραμμή είναι μια συνεχόμενη γραμμή, που όμως θέλουμε να επεξεργαστούμε τμηματικά.

![](_page_35_Figure_5.jpeg)

Εικ. 5.23: Οι γραμμή «έσπασε» σε 3 κομμάτια και μπορούμε να τα επεργαστούμε ανεξάρτητα το ένα από το άλλο.

Οι γραμμές είναι όλες χωρισμένες μεταξύ τους κι έτσι μπορούμε να τις ονομάσουμε. Με τη γνωστή διαδικασία, δημιουργούμε νέο πεδίο στον Attribute Table του αρχείου με τις γραμμές. Κατηγοριοποιούμε τα γραμμικά στοιχεία σε απλές στρωματογραφικές επαφές, ρήγματα, πιθανά ρήγματα, επωθήσεις και εφιππεύσεις.

Είναι πιθανόν, ωστόσο, να υπάρχουν γραμμές που πρέπει να κόψουμε για να επεξεργαστούμε, παρά τη διαδικασία "Explode Multipart Feature". Στην περίπτωση αυτή χρησιμοποιούμε το εργαλείο "Split Tool" από τη γραμμή εργαλείων του Editor (εικ. 5.24). Αυτό μας επιτρέπει να κόψουμε μια γραμμή ακριβώς εκεί που θέλουμε. Κλικάρουμε εκεί που πρέπει να κόψουμε και πλέον έχουμε δύο ξεχωριστές γραμμές.

![](_page_36_Figure_2.jpeg)

Εικ. 5.24: "Split Tool". Το εργαλείο που κόβει στα δύο μια απλή γραμμή (όχι σύνθετη όπως στην προηγούμενη περίπτωση) σε κάποιο σημείο.

Στο δεύτερο στάδιο, πρέπει να αποτυπώσουμε γραμμικά στοιχεία που δεν έχουμε αποτυπώσει μέχρι στιγμής. Κατά κύριο λόγο μιλάμε για ρήγματα, τα οποία μάλιστα, είναι εσωτερικά σε μια λιθολογία, δε τη φέρνουν δηλαδή σε επαφή με κάποιο άλλο σχηματισμό. Για τη διαδικασία αυτή, όπως ίσχυε και για τα πολύγωνα, από την επιλογή Create Features, επιλέγουμε το αρχείο με τα γραμμικά στοιχεία (έστω «ορια σχηματισμών» στην περίπτωσή μας) και κάνουμε ψηφιοποίηση (εικ. 5.25 & 5.26).

![](_page_36_Picture_5.jpeg)

Εικ. 5.25: Το εργαλείο "Create Features" που μας επιτρέπει να ξεκινήσουμε την ψηφιοποίηση.

![](_page_36_Picture_7.jpeg)

Εικ. 5.26: Παράθυρο "Create Features". Επιλέγουμε το shapefile των γραμμών (έστω «ορια σχηματισμων»), ο κέρσορας γίνεται σταυρός και ξεκινά η ψηφιοποίηση. Βλ. επίσης κεφάλαιο ψηφιοποίησης πολυγώνων).

Τελικά, αφού σχηματίσουμε όλα τα γραμμικά στοιχεία που μας έλειπαν, και έχουμε κατηγοριοποιήσει όλες τις γραμμές μας σε ρήγματα, λεπιώσεις κλπ, μπορούμε να επεξεργαστούμε τη μορφή των επαφών (χρώματα, οδοντώσεις στις επωθήσεις/εφιππεύσεις κλπ) από το Layer Properties  $\rightarrow$  Symbology  $\rightarrow$  Categories  $\rightarrow$  Unique Values  $\rightarrow$  Add Values, όπως στα πολύγωνα.

![](_page_37_Figure_1.jpeg)

Εικ. 5.27: Ο χάρτης πριν την ψηφιακή επεξεργασία του.

![](_page_37_Figure_3.jpeg)

Εικ. 5.28: Ο χάρτης μετά την αποτύπωση των ορίων μεταξύ των σχηματισμών και την επεξεργασία τους.

Σημείωση: Στο στάδιο κατά το οποίο στις επωθήσεις και τις εφιππεύσεις βάζουμε τα «δοντάκια», παρατηρούμε ότι το πρόγραμμα, τα τοποθετεί ανάλογα με τη φορά της ψηφιοποίησης. Ωστόσο, μπορεί εμείς να έχουμε ψηφιοποιήσει ανάποδα απ' ότι πρέπει για να μπουν τα «δοντάκια» από τη σωστή πλευρά της επαφής. Σε αυτή την περίπτωση, κάνουμε διπλό κλικ πάνω στη γραμμή που θέλουμε, εμφανίζονται τα σημεία της ψηφιοποίησης με πράσινες κουκίδες, και κάνοντας δεξί κλικ, επιλέγουμε "Flip" (εικ. 5.29). Παρατηρούμε ότι

αντιστράφηκαν η αρχή και το τέλος της γραμμής και αυτομάτως μπήκαν τα δοντάκια απ' τη σωστή πλευρά.

![](_page_38_Picture_1.jpeg)

Εικ. 5.29: Επιλογές επεξεργασίας των κόμβων ψηφιοποίησης της γραμμής και το εργαλείο "Flip" που αντιστρέφει την αρχή και το τέλος της.

### **6. ΒΙΒΛΙΟΓΡΑΦΙΚΕΣ ΑΝΑΦΟΡΕΣ**

- Creutzberg, N., Drooger, C. W., Meulenkamp, J. E., Papastamatiou, J., Sannemann, W., Seidel, E. and Tatares, A. (1977): **General Geological Map of the Island of Crete, 1 : 200,000, Institute of Geology and Mineral Exploration, Athens**
- Φυτρολάκης Ν. (1980): **Η Γεωλογική δομή της Κρήτης (προβλήματα, παρατηρήσεις και συμπεράσματα)**
- ΙΓΜΕ (1985): **Γεωλογικός χάρτης φύλλου «Κλεπάς», 1:50.000**,
- Αλεξόπουλος Απ. Ι. Διδακτορική Διατριβή (1990): **Γεωλογικές και υδρογεωλογικές συνθήκες της περιοχής του τοπογραφικού φύλλου «Μοχός».**
- Αλεξόπουλος Απ. Ι. (1992): **Γεωλογικός χάρτης του τοπογραφικού φύλλου «Μοχός».**
- Παπανικολάου Δ., Βασιλάκης Ε. (2008): **Middle Miocene E-W Tectonic Horst Structure of Crete through Extensional Detachment Faults.**